# **SOHO TPNA**

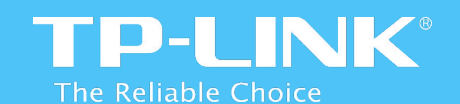

# **SOHO TPNA 3 --- Диапазон наполнитель**

This training PPT belongs to TP-LINK company. Please DO NOT send it to anybody else without the permission of TP-LINK company. If you have any question about any content of this training PPT, please send e-mail to training@tp-link.com, we will respond to you as soon as possible.

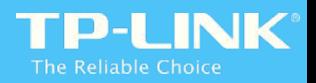

#### 1<sup>st</sup> Chapter - AP/RE product requirement analysis **SOHO TPNA 3 --- Расширитель диапазона**

2<sup>nd</sup> Chapter – AP/RE product typical application scenarios

3<sup>rd</sup> Chapter - AP/RE product technology

4<sup>th</sup> Chapter – AP/RE product usage/configuration method

5<sup>th</sup> Chapter – AP/RE product advanced function

6 th Chapter – AP/RE product introduction

7<sup>th</sup> Chapter - Q/A & Trouble Shooting

# **1 улица глава AP / RE анализ требований продукта**

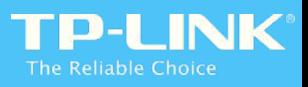

# Расширитель диапазона

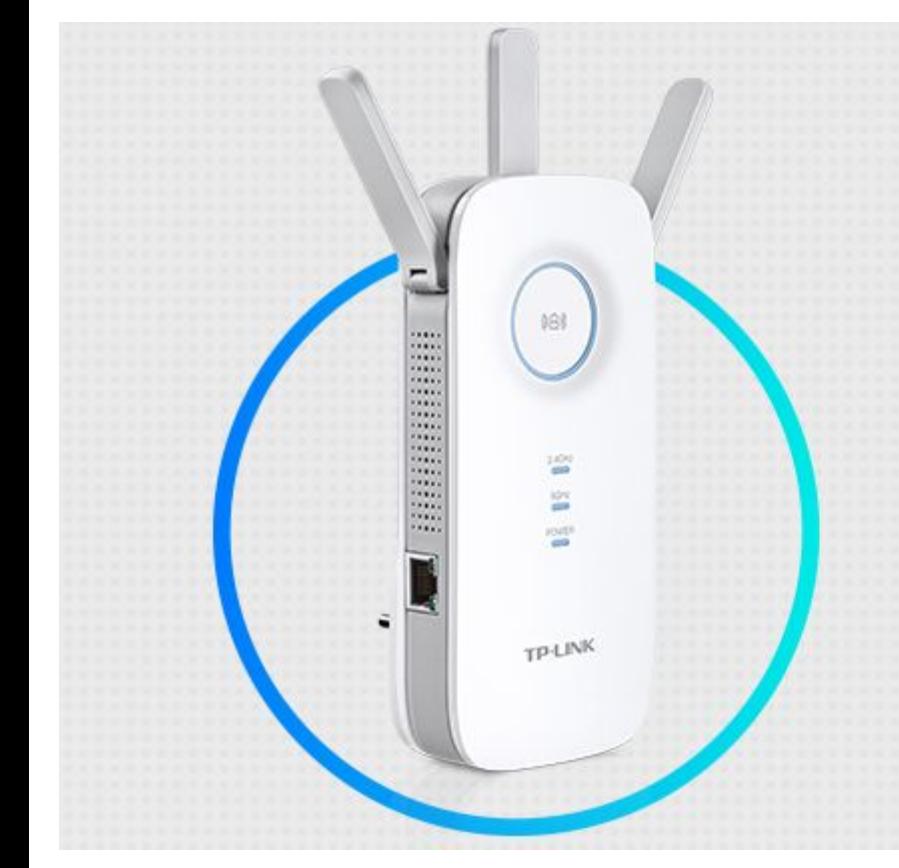

# **Range Extenders**

Moving around the house shouldn't be a test of network coverage. TP-LINK Wi-Fi Range Extenders help eliminate 'dead zones' by boosting your wireless networks in your home and office.

Ensure that your mobile, media and computer devices are always connected and ready for wireless action!

По сравнению с модемом маршрутизатора или беспроводного маршрутизатора, AP / RE является относительно новым продуктом Пришествие. Давайте посмотрим на них, прежде чем вводить эти продукты: выше флагманский Range Extender сейчас - RE450.

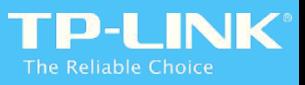

# **Точка доступа**

# **Access Points**

Add wireless devices to your wired network with TP-LINK's **Access Points.** Bring together the benefits of both network environments

as you share access to music, movies, files or printers.

Выше флагманом крытый Access Point сейчас - TL-WA901ND. На самом деле, все остальные УЭ и точка доступ похожи на RE450 / TL-WA901ND. Так как мы уже видели, как он выглядит, давайте познакомимся, почему пользователям нужны эти продуктов и как потребность AP / RE удовлетворяет пользователь в различных сценариях в следующих главах.

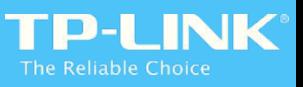

# **Требование пользователя 1**5GHz WiFi **全** 2.4GHz WiFi **Existing Router Coverage** Expanded Extender Coverage

Пользователь уже есть беспроводной маршрутизатор для обеспечения Wi-Fi, однако, те устройства, которые далеко от беспроводного маршрутизатора получают слабый сигнал или даже отсутствие сигнала, потому что расстояние слишком далеко или есть много стен / препятствия между ними. Как мы можем допустить,  $\vdash$  3  $\vdash$  3  $\vdash$ 

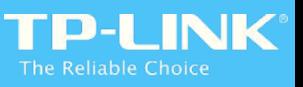

# Анализ сценария

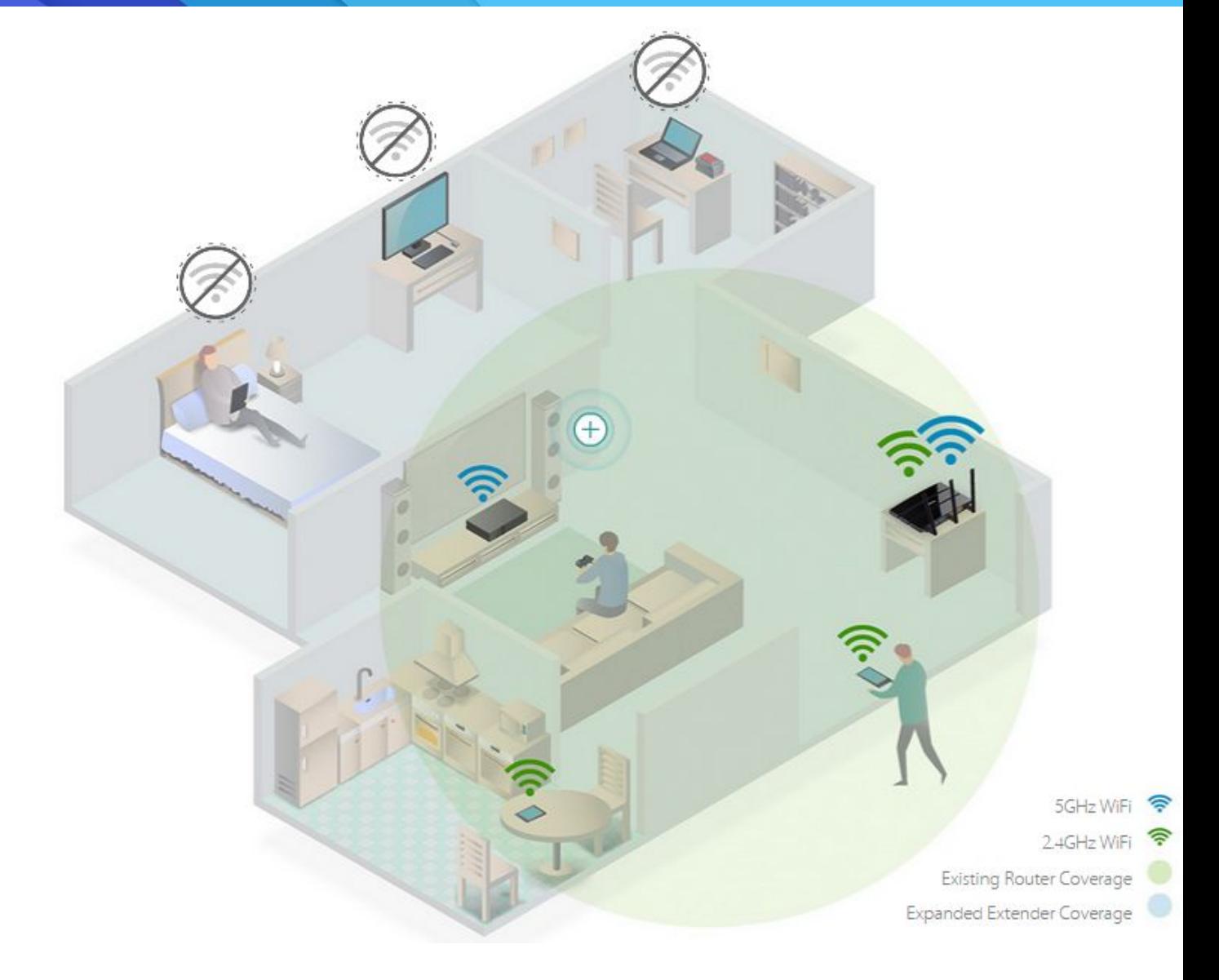

Мы можем использовать длинный кабель Ethernet для подключения устройств, которые получают слабый сигнал от маршрутизатора. Но длинный кабель Ethernet будет влиять нав общем и целом эстетика комнаты, а также это не так удобно, не говоря уже о том, что мобильные устройства, таких как смартфон / пэд не могут подключиться к маршрутизатору с помощью кабеля Ethernet на всех.  $\mathcal{L}$ 

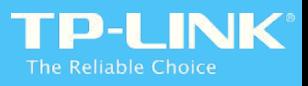

# **Требование пользователя 2**

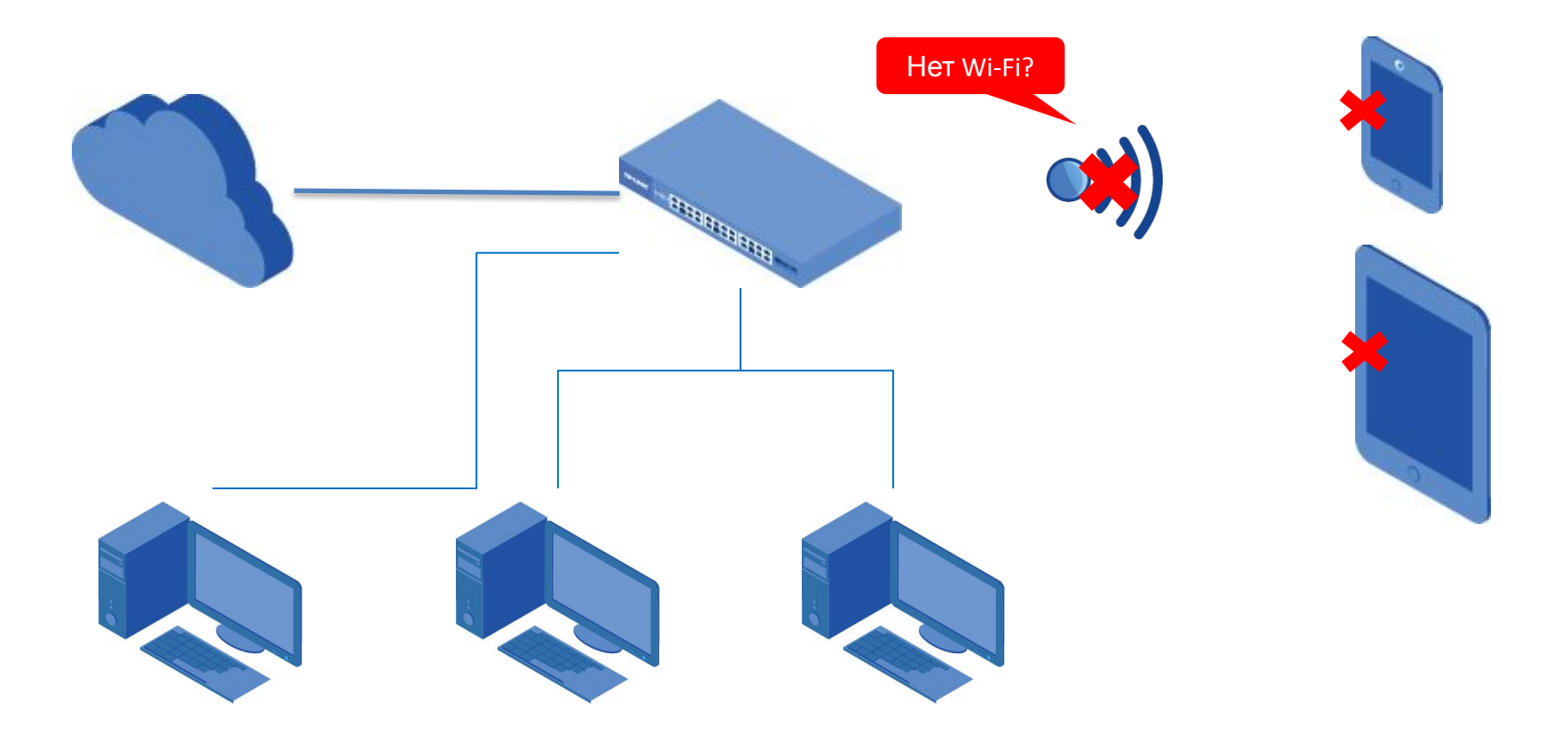

Пользователь уже есть проводной маршрутизатор, например, проводной DSL Modem Router (TD-8816) или Load Balance Router (TL-R480 +). Хотя настольные компьютеры могут получить доступ в Интернет через кабель Ethernet, беспроводные клиенты, такие как смартфон / колодки / ноутбук не может получить доступ к Интернету одним и тем же способом.

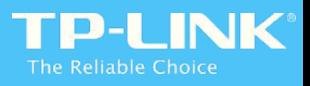

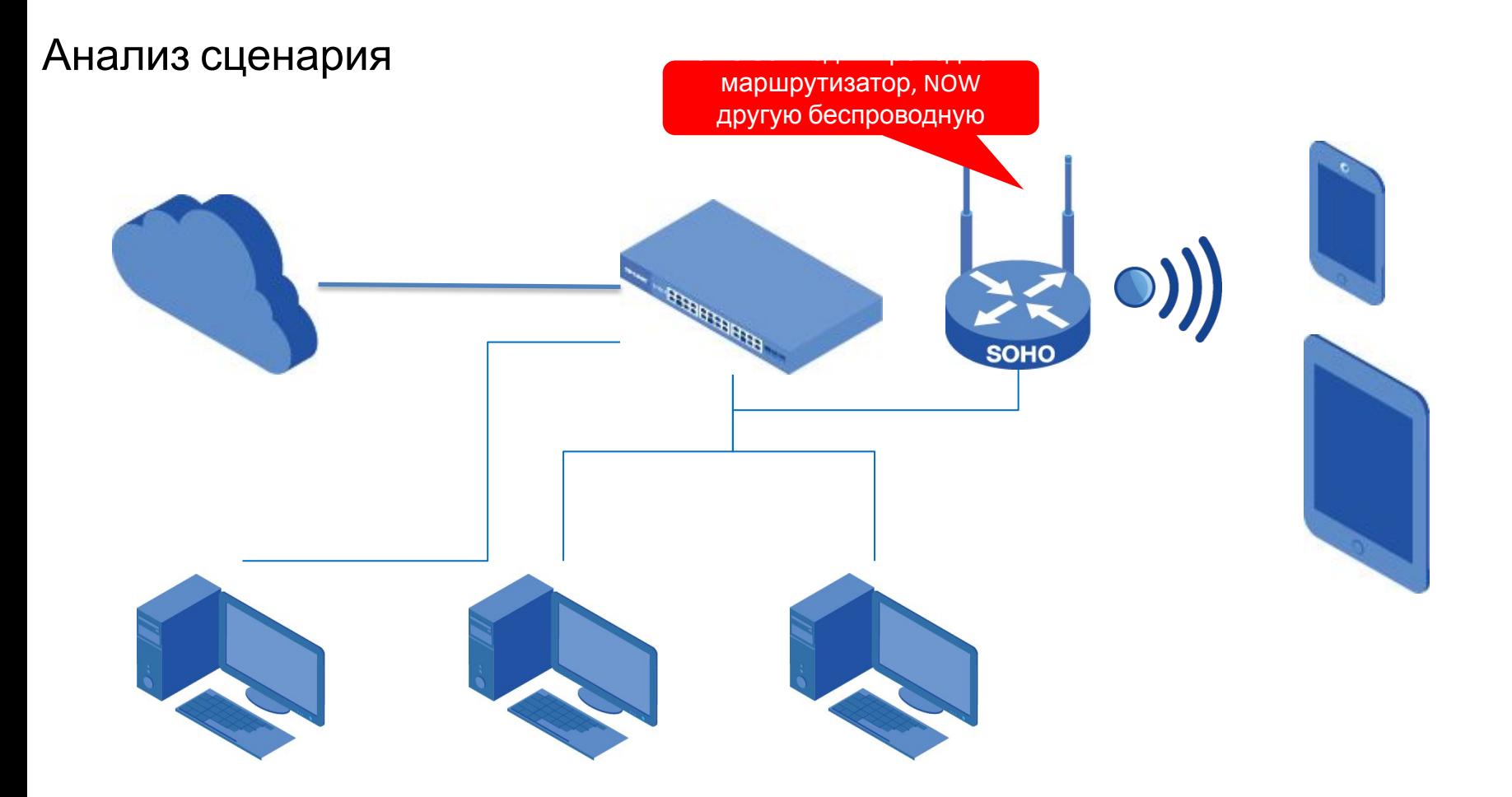

Это выбор, чтобы купить беспроводной маршрутизатор, но принимая во внимание от экономики, а также пригодность, это не мудрое решение, чтобы купить другой маршрутизатор (хотя это беспроводной маршрутизатор), так как пользователь уже имеет маршрутизатор.

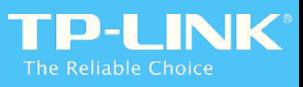

# **Требование пользователя 2**

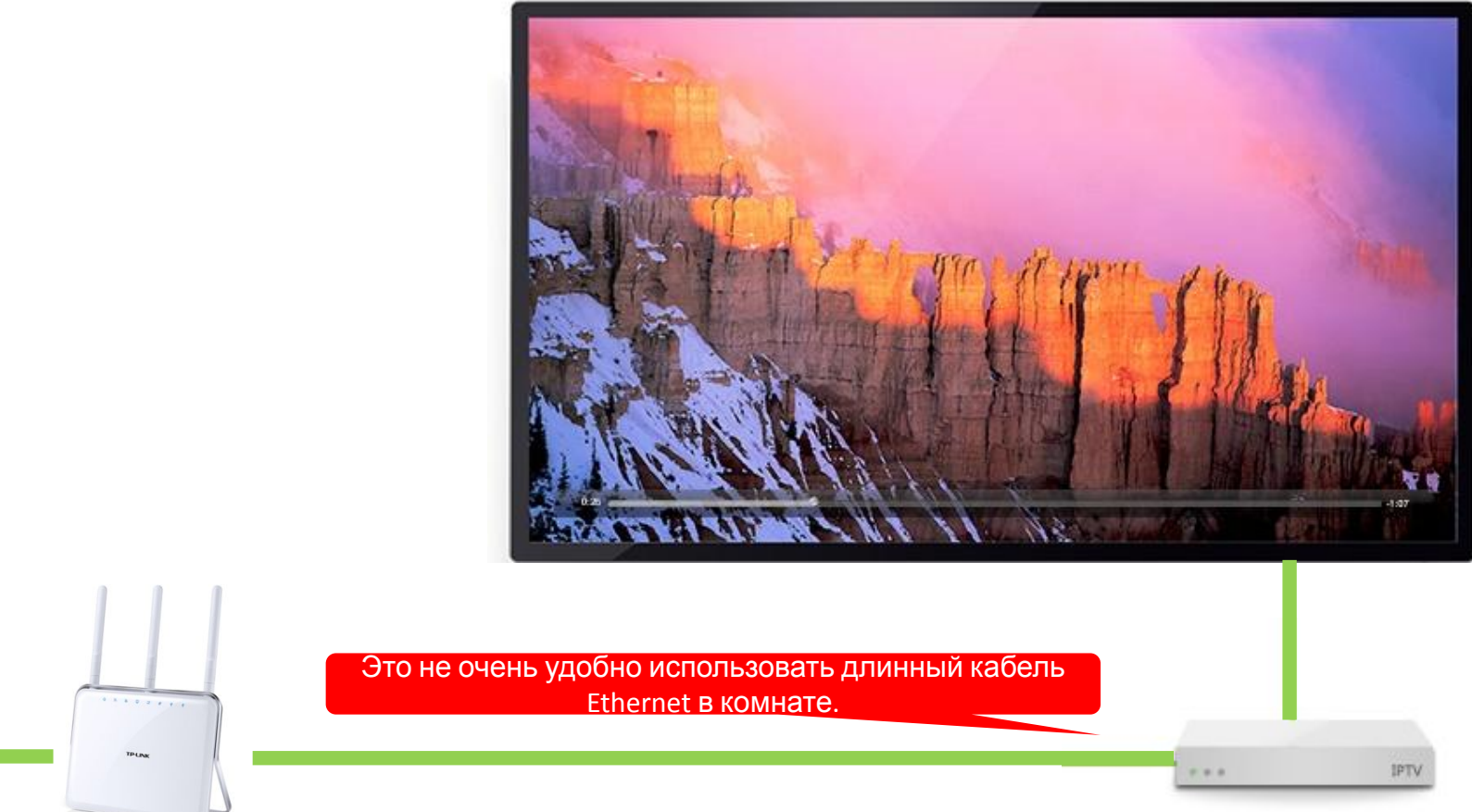

Там вы некоторые продукты без адаптера беспроводной сети, такие как настольный компьютер или смарт-ТВ. Если они далеки от маршрутизатора, это не очень хорошая идея, чтобы соединить их с Ethernet кабелем в соответствии с тем, что мы уже объясняли в предыдущей главе.

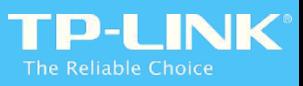

## Анализ сценария

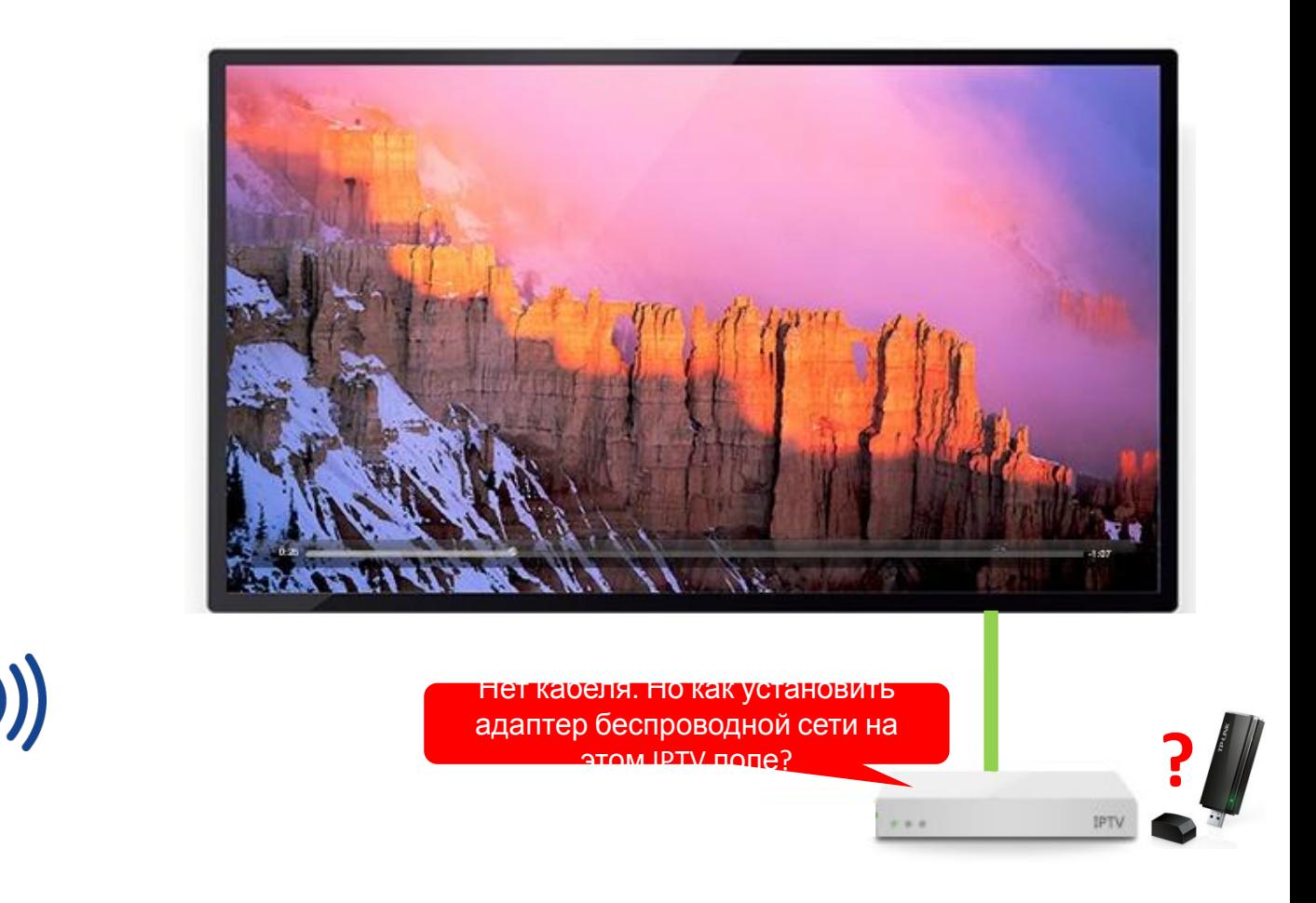

Для тех продуктов, без беспроводного адаптера и не может установить беспроводной адаптер, нам нужен продукт, чтобы заменить беспроводной адаптер в этом сценарии.

# **2<sup>й</sup> глава Сценарии типичного применения AP / RE продукта**

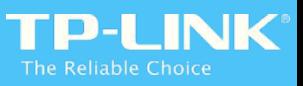

TVITIVISHUE ITPVINIEHEHVIE SCENATIOI

#### повторитель

(AP, RE и работу в этом сценарии)

Расширение сигнала Wi-Fi. Не слепое пятно.

> 5GHz WiFi 2.4GHz WiFi ক Existing Router Coverage

Expanded Extender Coverage

Если пользователь получает слабый сигнал или нет сигнала в комнате, которая далека от основного маршрутизатора, это хорошая идея, чтобы использовать Repeater для расширения беспроводной сети  $\overline{a}$ 

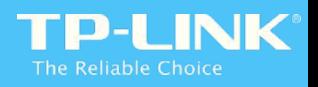

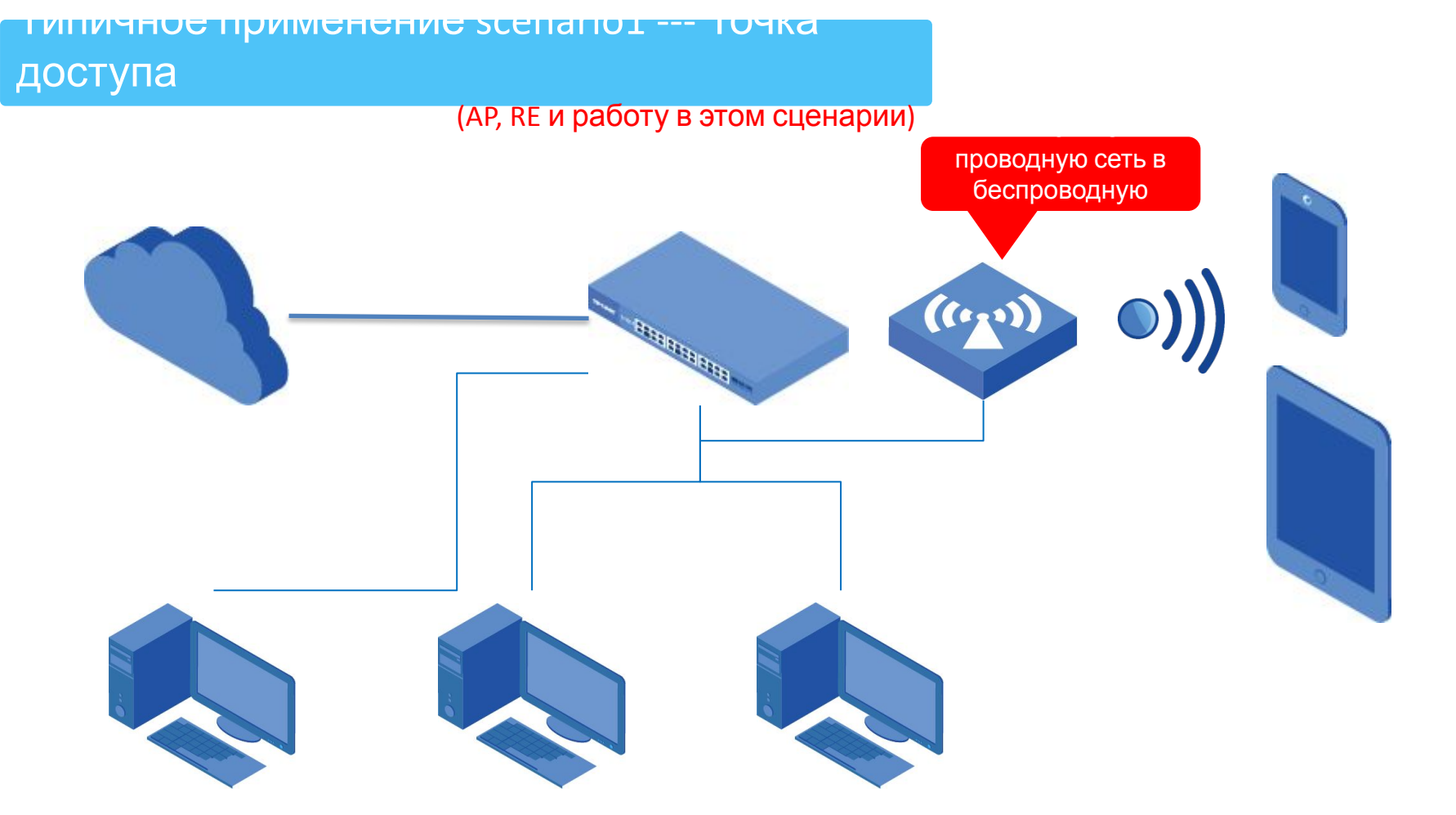

Для пользователя, который уже имеет проводную сеть, это лучшая идея, что он использует беспроводную точку доступа (вместо беспроводного маршрутизатора), который работает в режиме точки доступа, чтобы обеспечить Wi-Fi, а также его и дешевле по сравнению с покупкой беспроводного маршрутизатора.

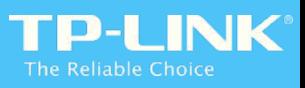

### Типичное применение scenario1 --- Client (AP, RE и работу в этом сценарии)

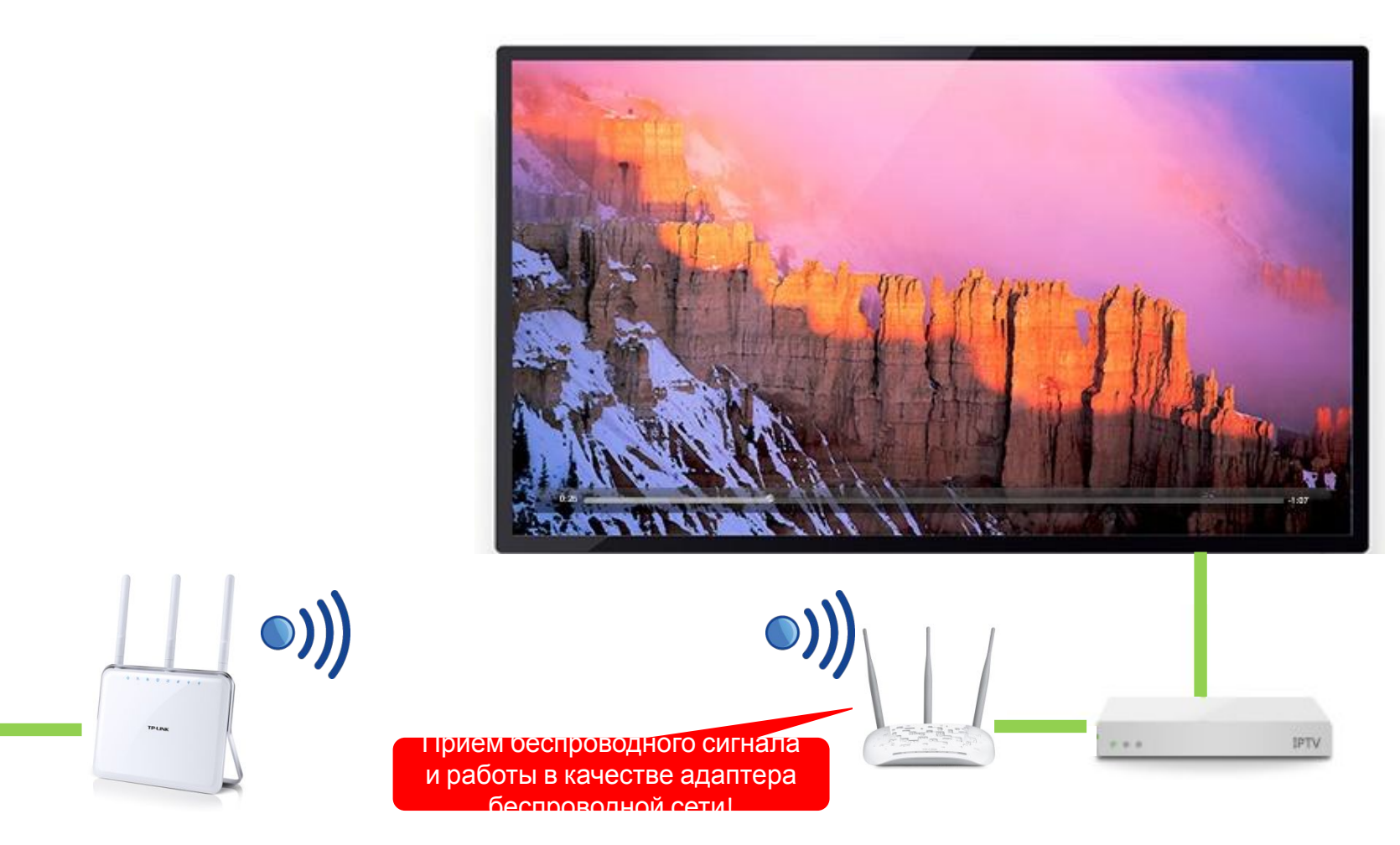

Для тех продуктов, без беспроводного адаптера и не может установить беспроводное адаптер, это хорошая идея, чтобы использовать продукт AP, который работает в режиме клиента. В этом режиме он подключается к Wi-Fi маршрутизатора и использовать Ethernet соединения для обеспечения сети для тех устройств, которые **UMART TOTHKO TODT Ethernet** 

# **3<sup>й</sup> глава Технология продукта AP / RE**

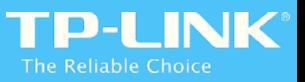

Есть 3 режима полностью в нашем Repeater: Универсальный режим/Режим WDS/Режим прокси. Но режим, который необходимо использовать, когда мы используем Repeater расширить беспроводную сеть? И в чем

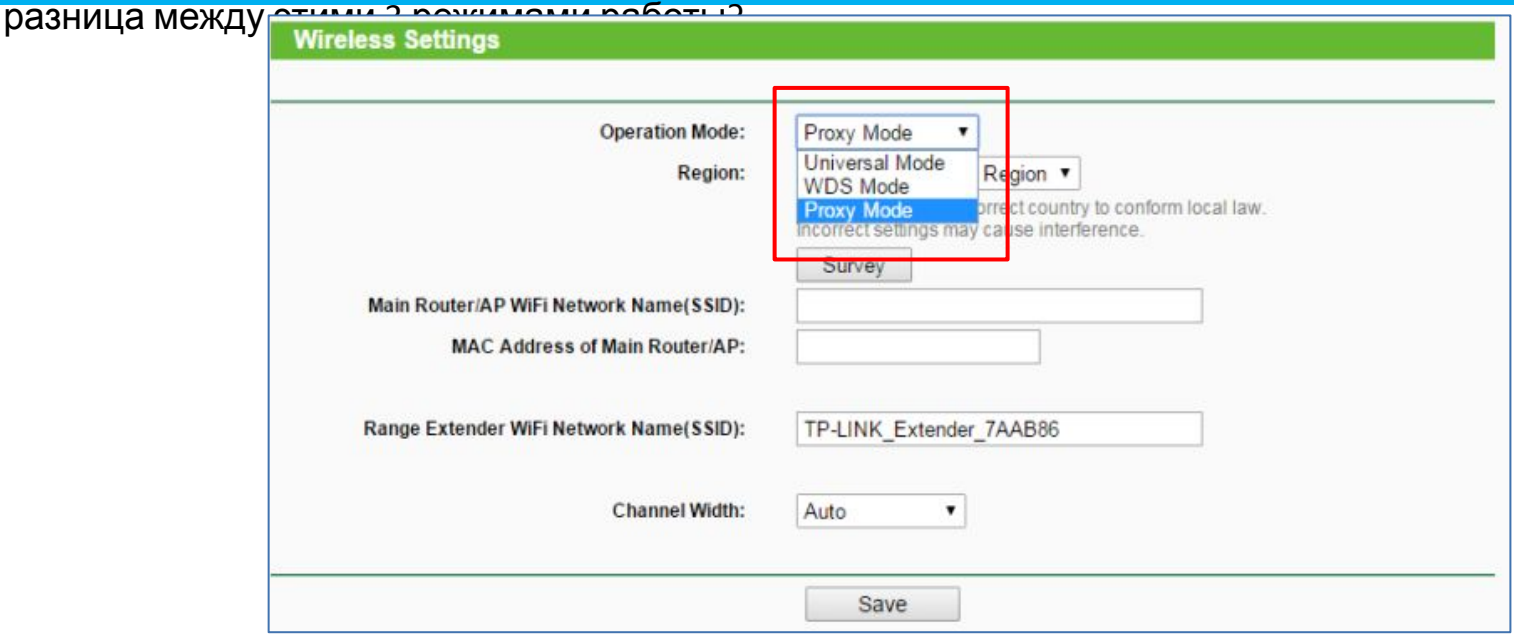

- **Режим универсального**: Это так называемый режим ретранслятора 3-адрес. Это нестандартный, но широко используемый метод распределения беспроводной сети.Хотя есть некоторые недостатки в этом режиме, он по-прежнему широко используется из-за его универсальность с существующими беспроводными маршрутизаторами, как мы можем видеть его в качестве общего беспроводного клиента, когда он подключиться к основному маршрутизатору, что означает повторитель в режиме Универсальной обязательно должен быть подключен к основному маршрутизатору.
- **Режим WDS**: Это так называемый режим повторителя 4-адрес. Этостандартный WDS (Беспроводная система распределения), И он не имеет тех недостатков, которые в режиме 3-адрес имеет в силу своей Симметрия в распределительной сети. Однако, это не имеет хорошую универсальность как режим 3 адреса, как большинство маршрутизаторов не поддерживают 4-адрес режима WDS.

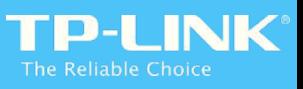

# Беспроводная система распределения Ключевые технологии 1

#### Структура кадра данных

Как беспроводные данные передаются в открытой среде, структура кадра данных Ethernet с 2 МАС-адресом не может удовлетворить этот спрос больше. Таким образом, есть4 МАС-адрес доступен в беспроводной структуре кадра данных для обеспечения точной передачи в открытой среде.

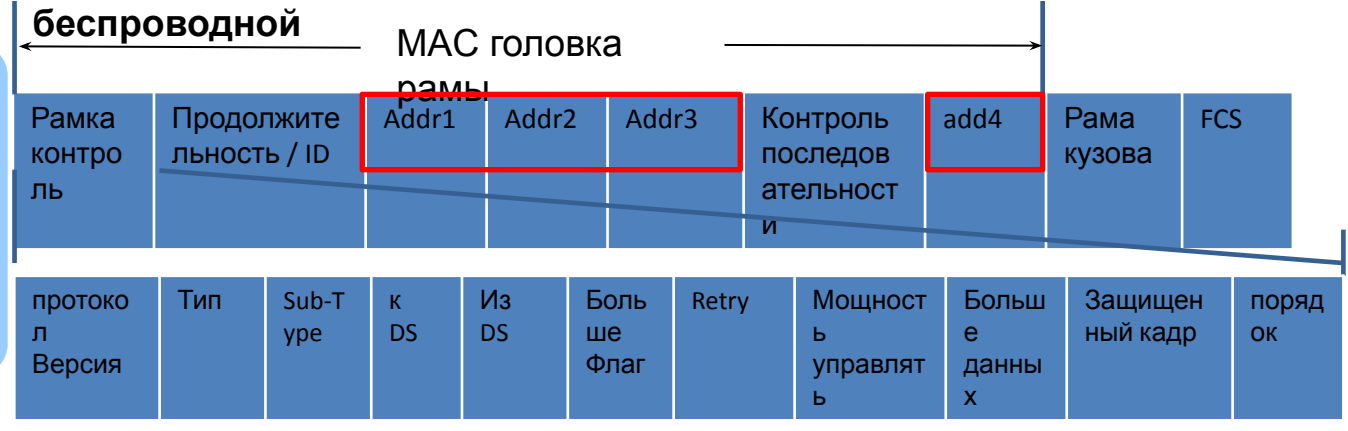

#### **BSSID: МАС адрес АР**

**SA: МАС-адрес отправителя** 

**DA: МАС-адрес клиента** 

назначения

**RA:** МАС-адрес точки доступа, который принимает этот кадр данных в беспроводной системе распределения

ТА: МАС-адрес точки доступа, который посылает этот кадр данных в беспроводной системе паспрелепения

#### Применение сегмента адреса в кадре данных

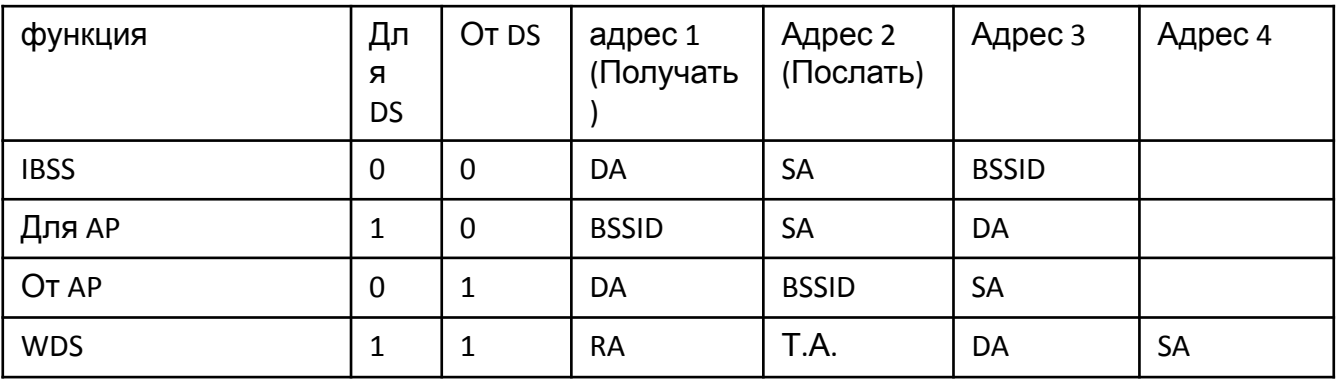

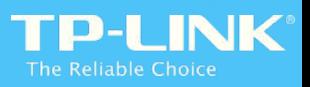

Беспроводная система распределения Ключевая технология 2

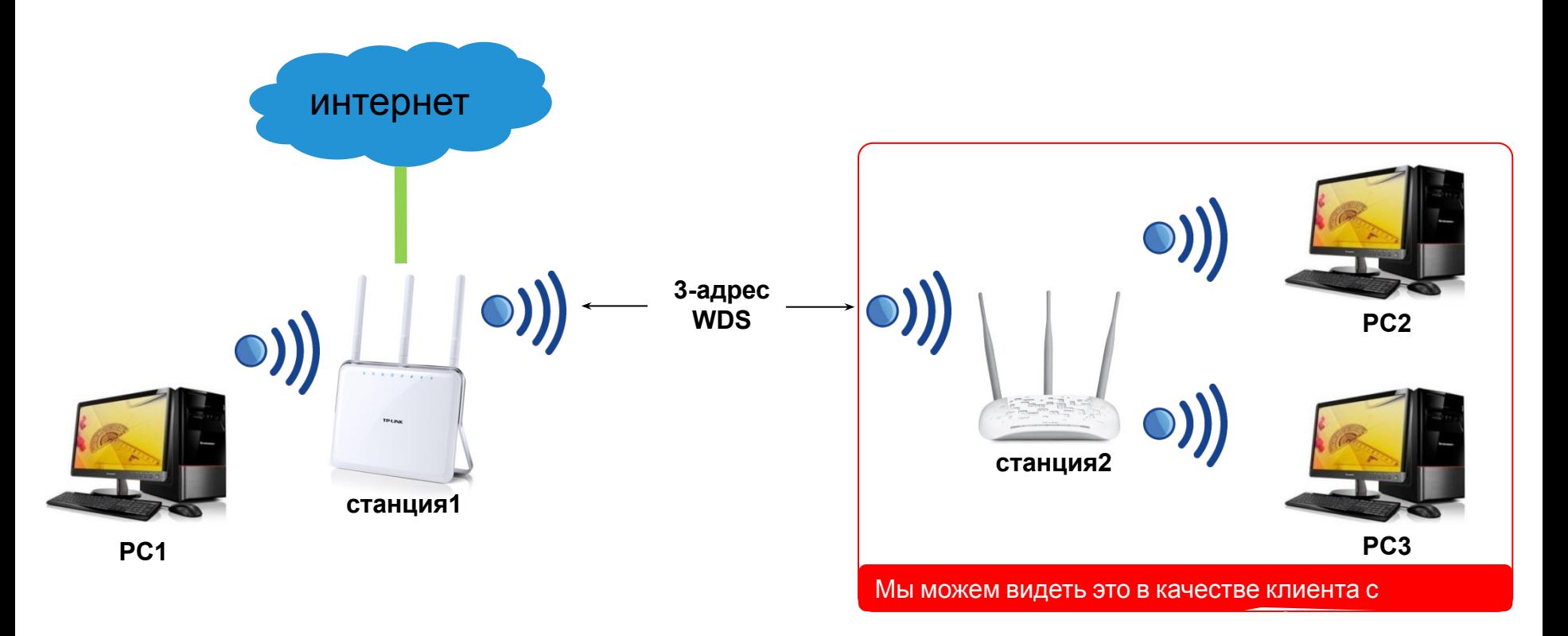

3-адрес WDS является нестандартным, но широко используемым методом беспроводного распределения, универсальный режим в нашей AP / RE является 3-адрес Режима повторителя. В 3-адресе системы беспроводной Distribution, нет беспроводного кадра данных с 4 MAC-адресом, все они посланы с 3 MACадресами. Повторитель работает в режиме 3-адреса можно рассматривать в качестве общего беспроводного клиента, когда он подключается к основному маршрутизатору. Основной маршрутизатор даже не знает, есть повторитель, который расширяет свою беспроводную сеть! Таким образом, даже главный маршрутизатор не поддерживает 4-адреса WDS, наш Repeater в 3-адрес может еще подключиться к

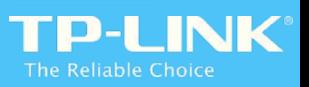

**Процесс, который передается кадр данных беспроводного - 3-адрес WDS**

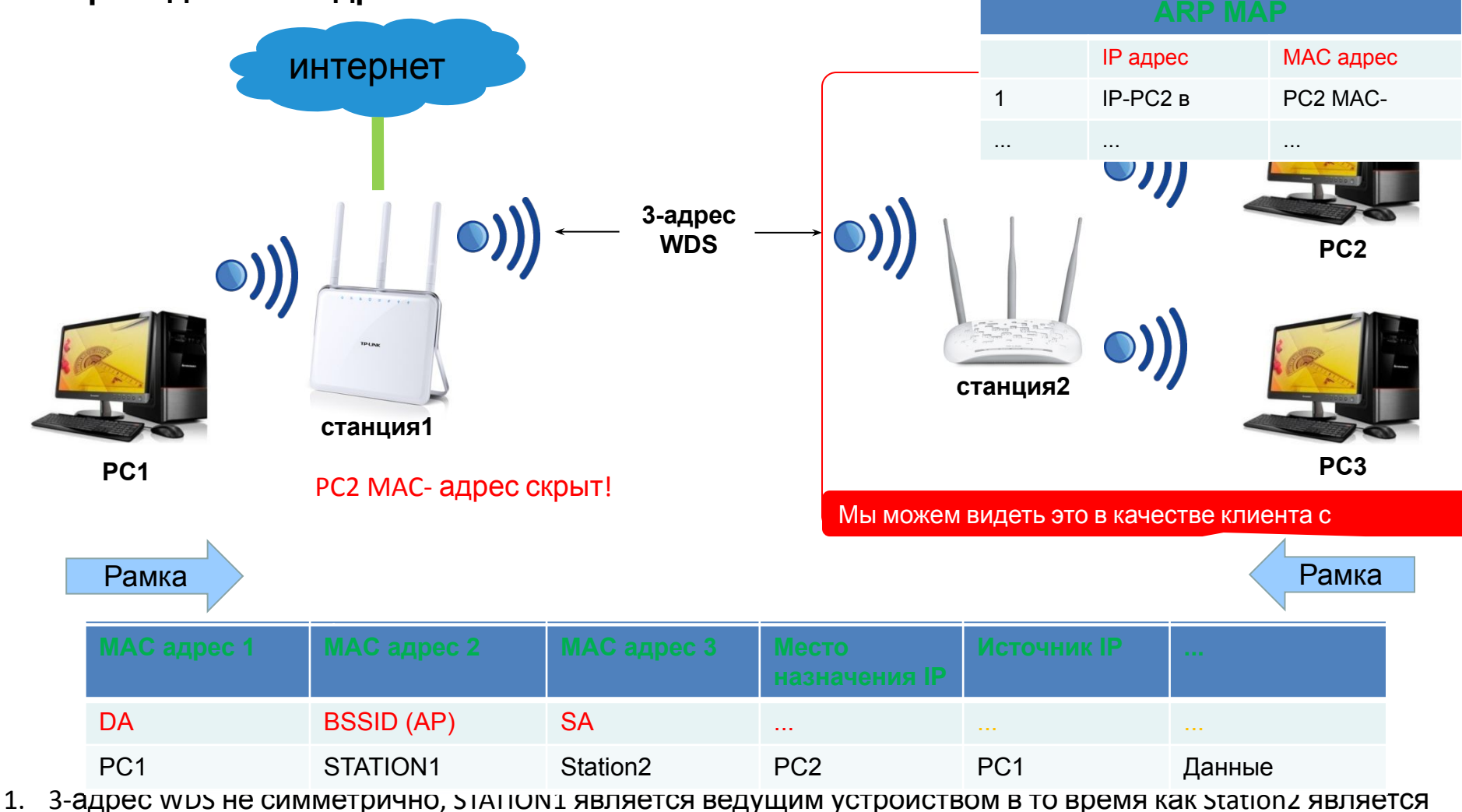

ведомым устройством. Это разные процессы при передаче данных между ПК1□РС2 и РС2□РС1.

2. В MAC слой, Station2 играет роль в качестве прокси-сервера: он поддерживает таблицу ARP и заменить реальный MAC-адрес своих клиентов с его MAC и передает данные. PC2 скрыт от внешней сети.

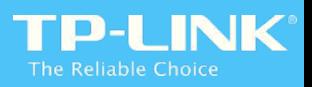

Беспроводная система распределения Ключевая технология 2

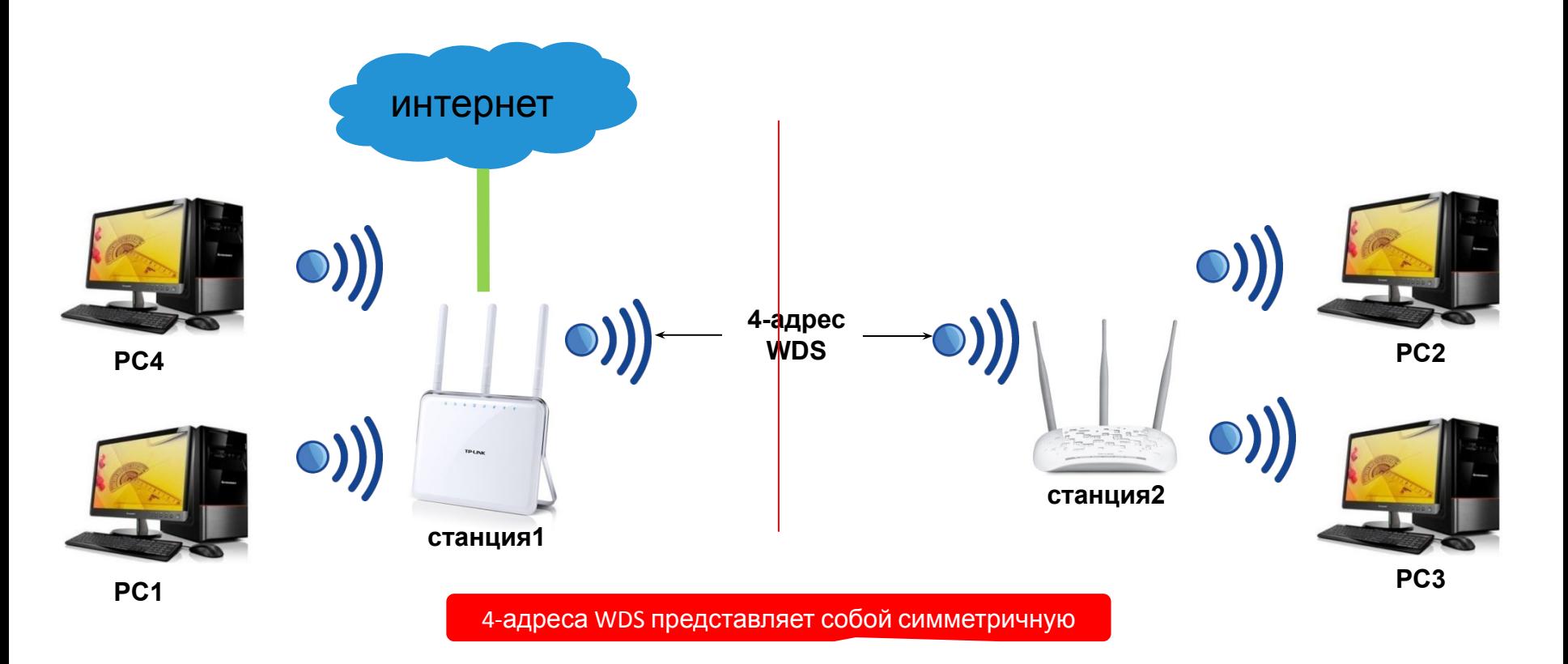

4-адрес WDS является симметричная система связи. Это совершенно тот же самый процесс в передаче данных между ПК1□РС2 и РС2□РС1. Это именно из-за его симметрии, его структура сети очень ясна. Каждое устройство в этой сети знает реальный IP и MAC-адрес, так что не будет проблемы, 3-адрес WDS имеет, так как 3-адрес WDS скрывает реальный MAC-адрес своих клиентов. Однако,это не имеет хорошую универсальность как 3-адрес WDS так как большинство маршрутизаторов не поддерживают 4-адрес WDS Режим,

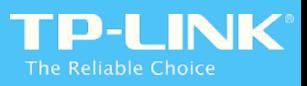

**Процесс, который передается кадр данных беспроводного - 4-адреса WDS**

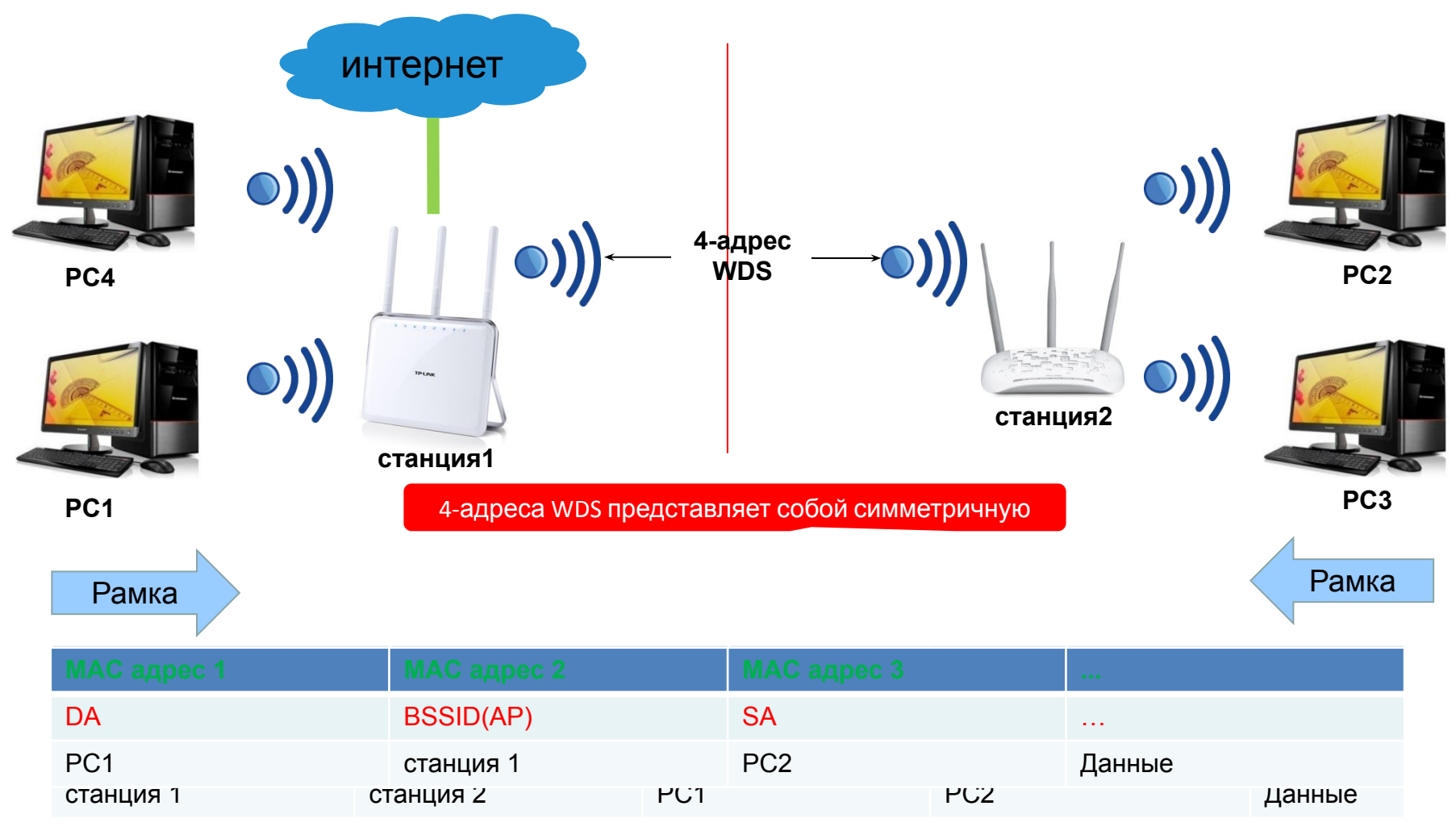

4-адрес WDS является симметричным Система связи, это полностью тот же процесс, при передаче данных между PC1 $\square$ PC2 и PC2 $\square$ PC1, Режим WDS в нашем AP / RE является 4-адреса WDS.

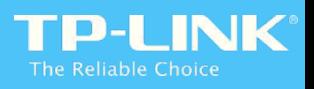

Беспроводная система распределения Ключевая технология 2

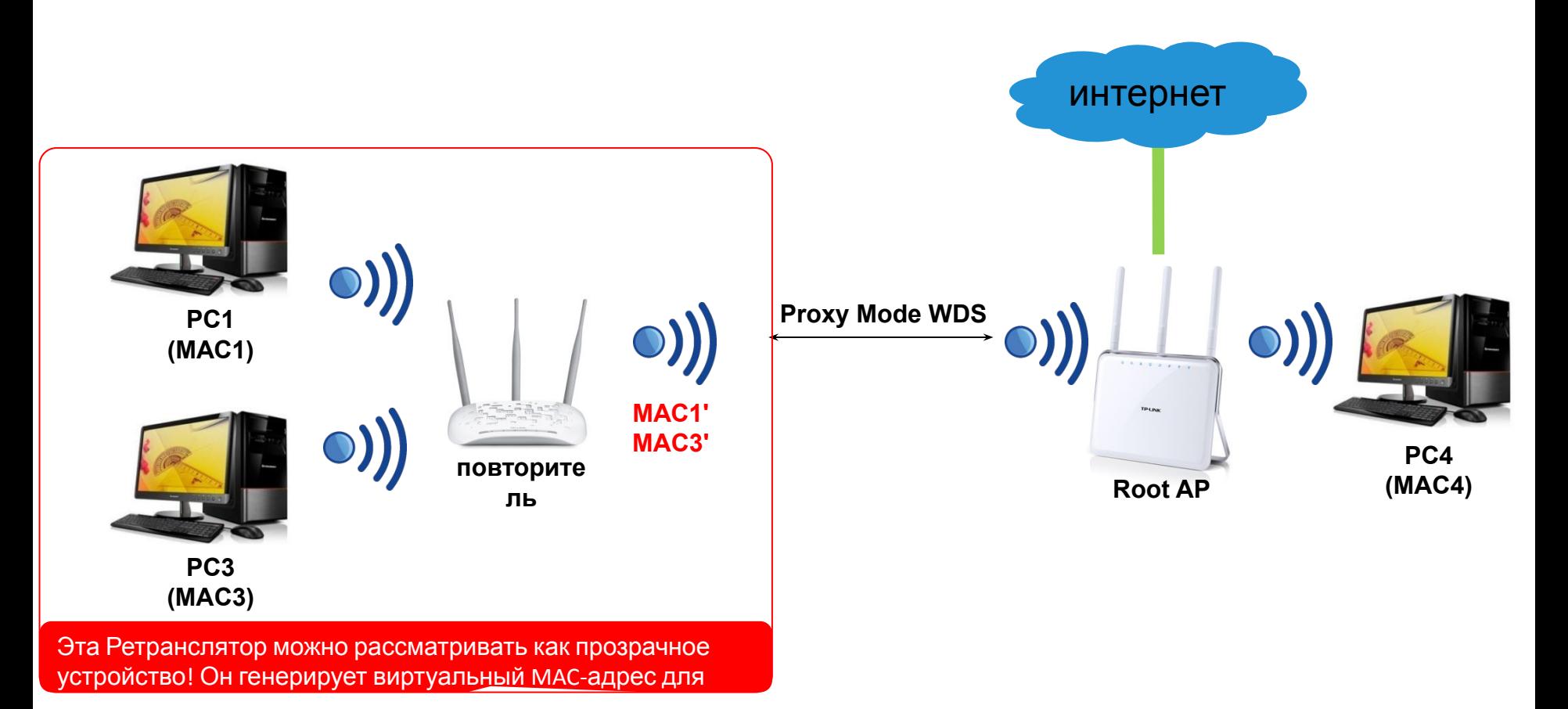

В виде мы введены в предыдущий главы, в виде Теперь большинство приборы в the рынки не поддержка 4адрес WDS, 3-адрес повторитель является the большинство широко используемый Режим. Однако, 3-адрес имеет вызванный довольно а мало совместимый вопросы с определенный маршрутизаторы потому как Это шкуры the реальный МАС-адрес своих клиентов. Нам нужен новый режим Repeater 3-адреса, то есть прокси-

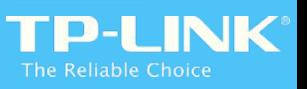

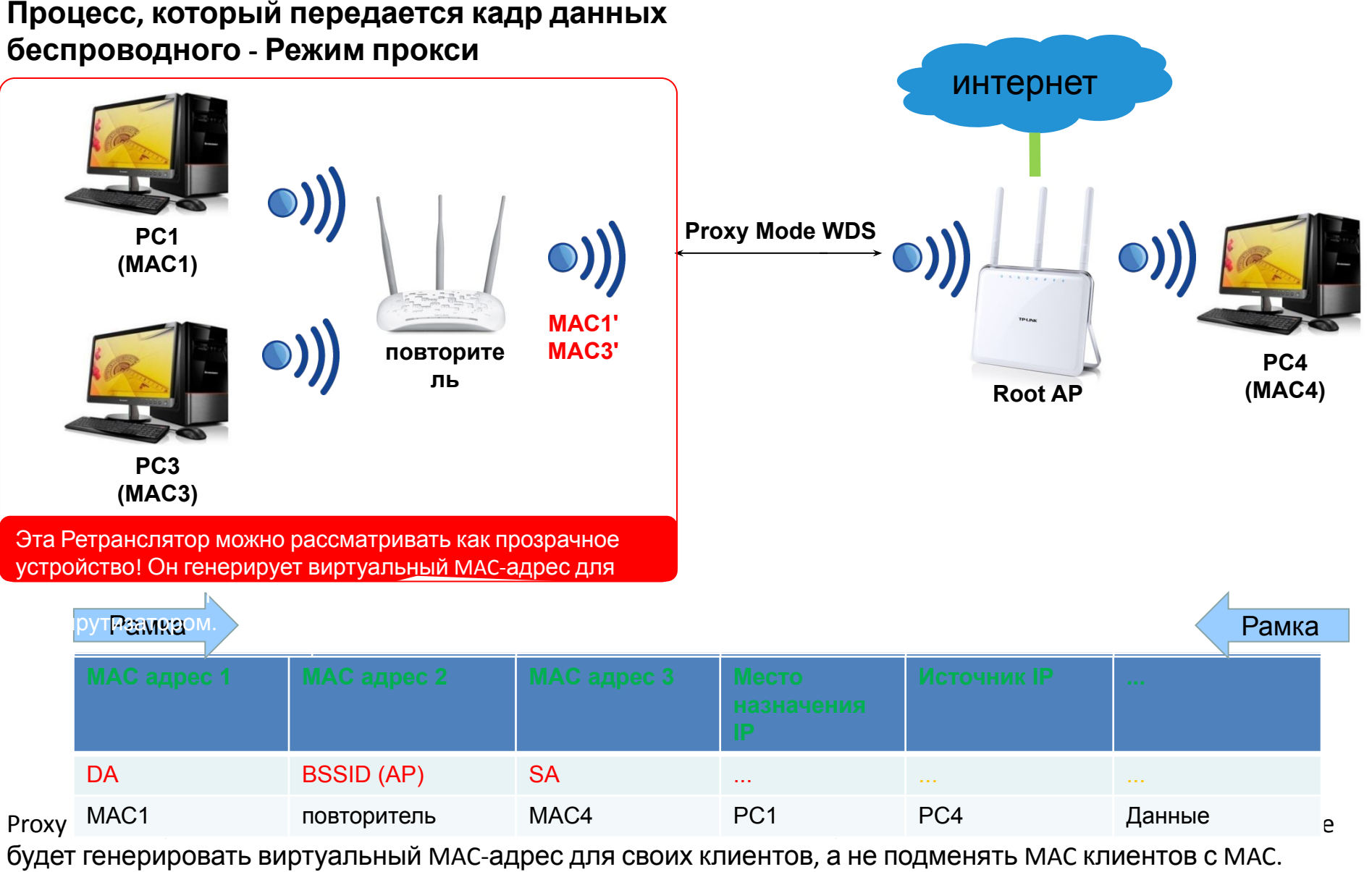

Поэтому Proxy Mode имеет не только универсальность, что 3-адрес WDS имеет, но и позволяет избежать проблем, совместимых с определенными маршрутизаторами.

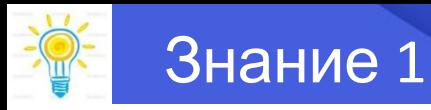

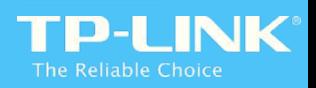

#### Как судить, это 3-адреса WDS, 4-адреса WDS или режим

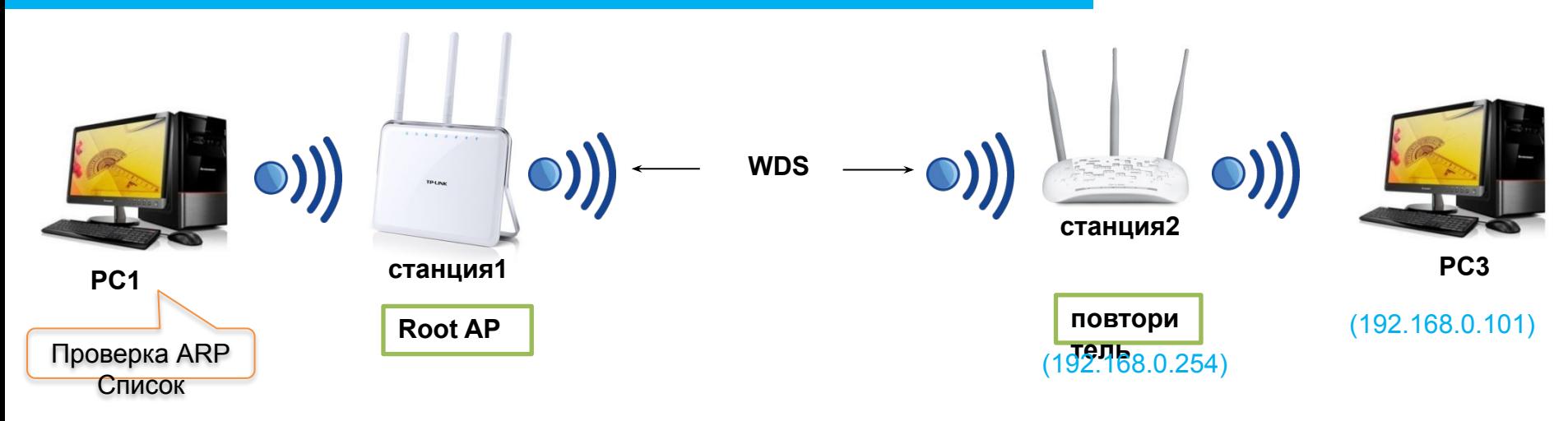

В виде 3-адрес WDS заменит MAC-адрес клиентов с его MAC-адрес и прокси-режим будет генерировать виртуальный MAC-адрес для своих клиентов, мы можем проверить список ARP ПК1, чтобы проверить режим работы Repeater.

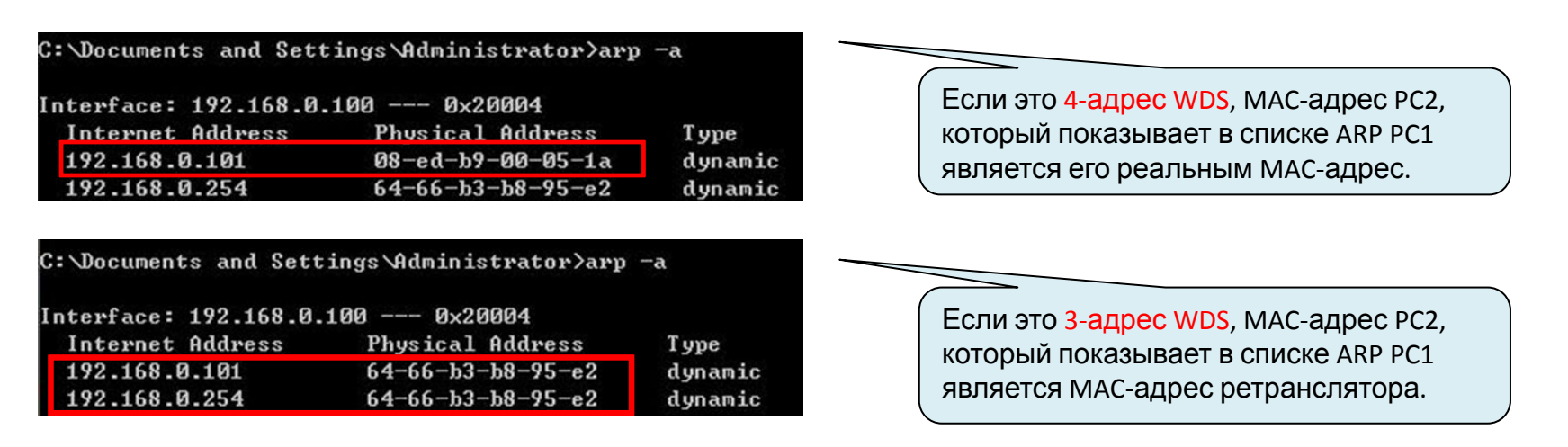

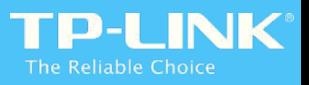

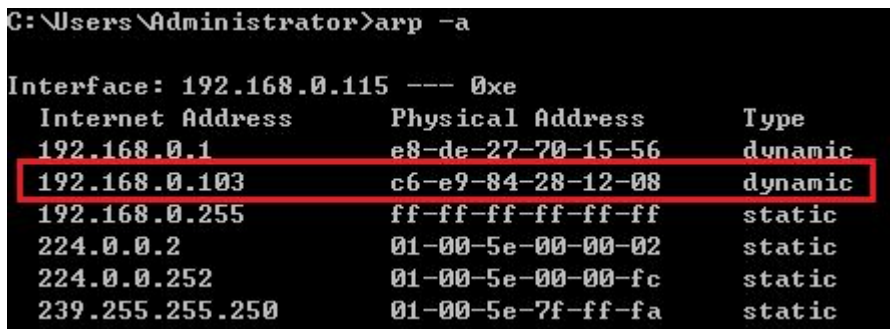

Если это Proxy Mode, MAC-адрес PC2, который показывает в списке ARP PC1 является виртуальным MAC-адресом PC2, который генерируется Repeater. Вы можете сравнить виртуальный MACадрес с его реальным адресом MAC и MAC-адрес ретранслятора.

**Кроме того, мы можем проверить, является ли это прокси-режим в соответствии с Перечнем DHCP Clients основного маршрутизатора:**

ID 3 в скриншотах ниже является виртуальным МАС-адрес генерируется повторителя. По сравнению с его реальным его MAC-адрес (ID 1) и MAC-адрес ретранслятора (ID 2), мы можем знать, теперь этот ретранслятор работает в режиме прокси.

**Заметка:** DHCP Список клиентов в наших маршрутизаторов получить MAC-адрес из «Клиент MAC» в пакете DHCP и прокси-режим будет изменить адрес клиента MAC для виртуального адреса MAC в пакете DHCP в то время как 3-адрес / 4-адрес WDS нет, следовательно, MAC-адрес в Client MAC от DHCP пакета 3-адреса / 4 адреса WDS является реальный MAC клиента, поэтому мы не можем отличить это 3-адреса WDS или 4-адреса

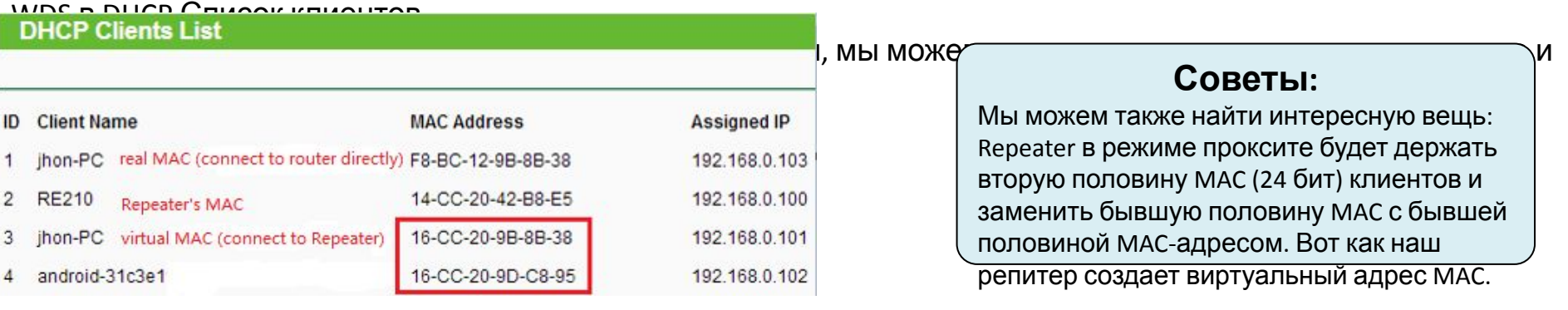

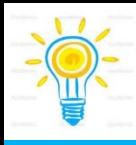

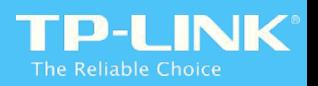

# Сравнение между 3-адресом WDS / 4-адресом WDS /

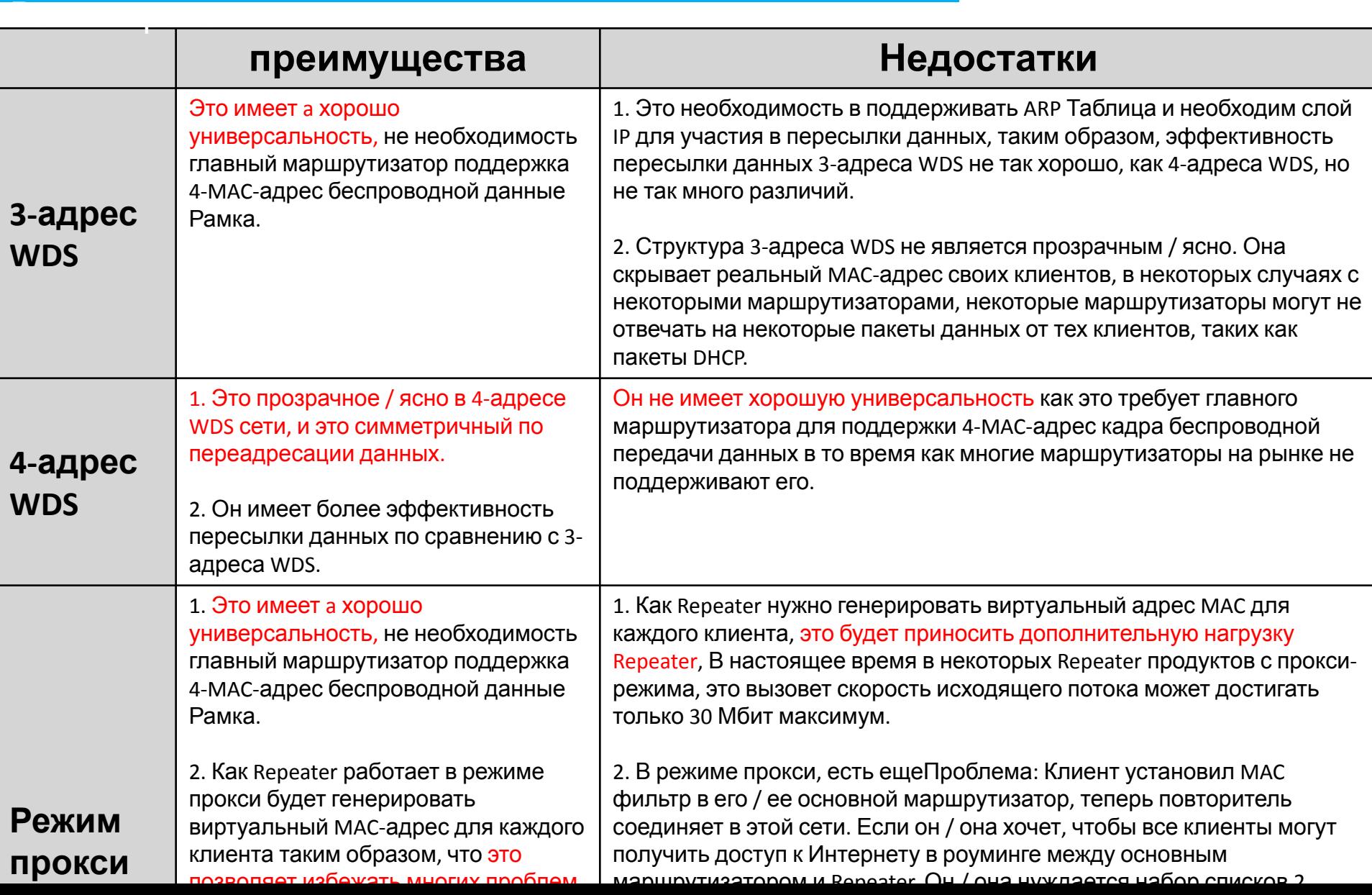

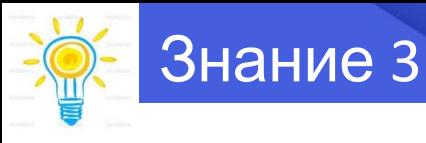

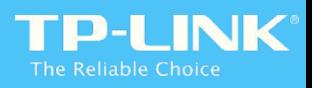

### Умная DHCP и Domain Name System Войти

#### **Зачем нам нужны смарт DHCP и доменные имена Войти**

- **СИФЕ МЫУ** RE работает как переключатель (нет необходимости назначать IP для своих клиентов), нам не нужно / есть сервер DHCP в AP / RE раньше. Когда пользователь настраивает AP / RE в то время, он / она должен настроить статический IP в ПК для входа в веб-интерфейс. После настройки, он / она должна изменить его Dynamic IP, так что компьютер может получить IP-адрес от основного маршрутизатора автоматически. Это довольно сложно для клиентов, чтобы сделать все эти настройки.
- Для того, чтобы улучшить опыт настройки AP / RE, мы попытались включить DHCP по умолчанию, и напомнить клиенту отключить сервер DHCP на последнем шаге Quick Setup. Но есть еще одна проблема: если мы не смогли настроить AP / RE или нужно перенастраивать AP / RE, нам все еще нужно настроить статический IP, чтобы войти в веб-интерфейс А.П. / RE.
- Для того, чтобы улучшить пользовательский опыт в дальнейшем, мы разрабатываем смарт DHCP, который можно включить / отключить ИТС сервер DHCP разумно. Кроме того, смарт DHCP делает AP / RE получает IP-адрес от DHCP-сервера основного маршрутизатора. Однако, как мы знаем, IP-адрес, который главный маршрутизатор присваивает AP / RE?

<u> Од III имъсдвевем и кариторно на по</u>мящи масте буз тать нев при нистение кодерсти в веб минтер, фейса АР / RE, итобыднару робет втоности, мы выбираем доменное имя для входа в систему.

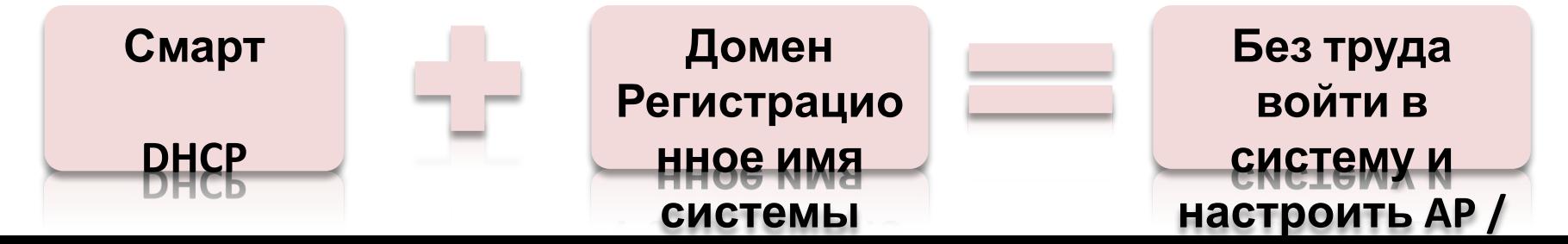

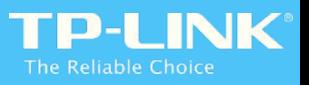

# **Смарт DHCP**

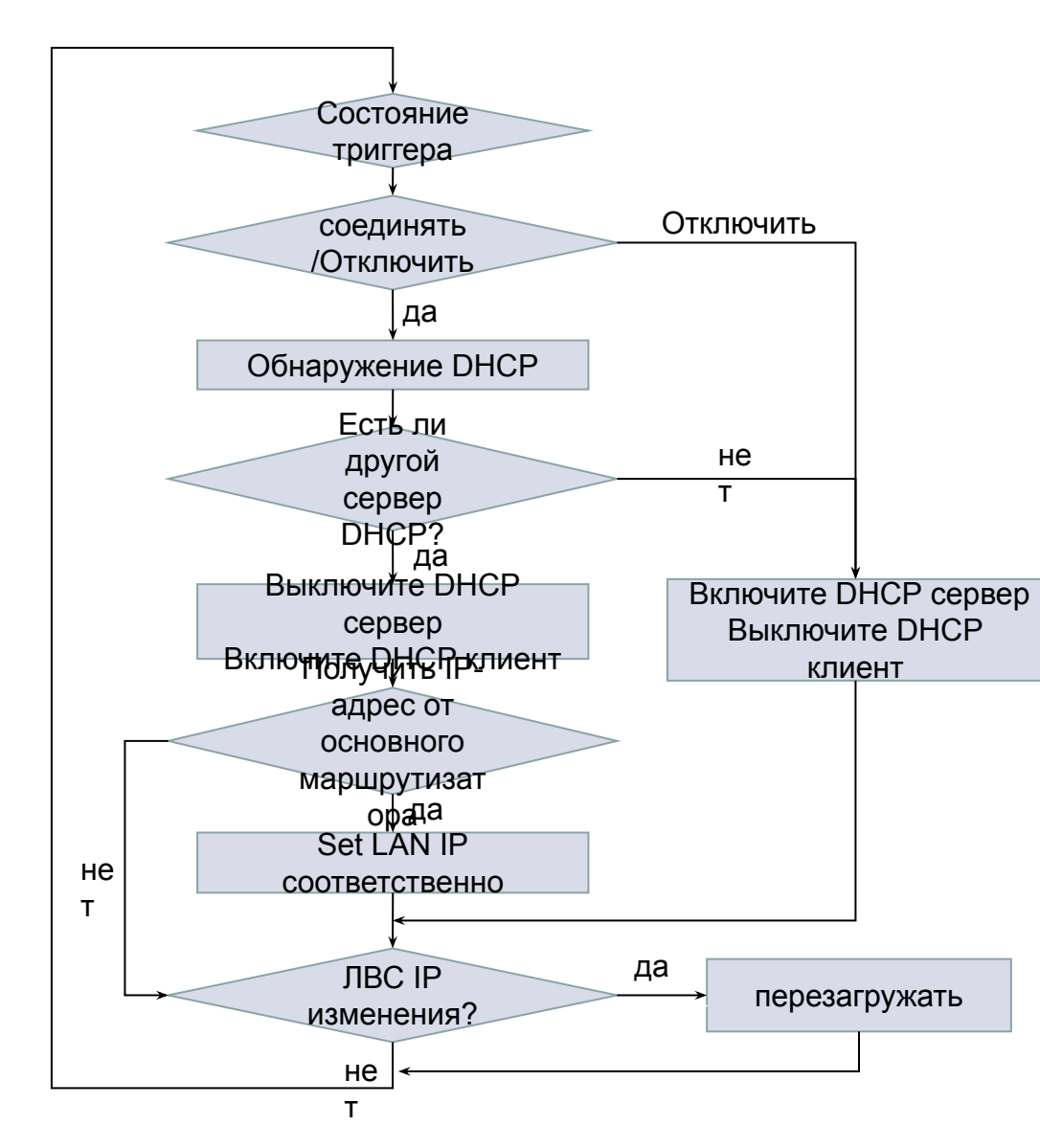

#### **Условие запуска:**

1. В качестве точки доступа, подключить / отключить кабель Ethernet в порт или при загрузке системы LAN.

2. В качестве RepeaterПодключить / отключить к корневой точке доступа.

#### **обнаружение механизм:**

- Отправить DHCP Discover, проверьте, может ли он получить DHCP Offer;
- Если да, то выключите сервер DHCP и включите DHCP клиент для получения IP-адреса от DHCPсервера основного маршрутизатора;
- Если нет, то это указывает на то, что есть нет DHCP-сервера, но

#### будет держать обнаружение до **Заметка:**

Если IP-адрес получить в качестве клиента DHCP, он будет автоматически изменять свой IP-сети.

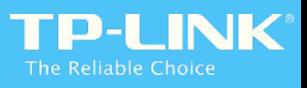

# **Domain Name System Войти**

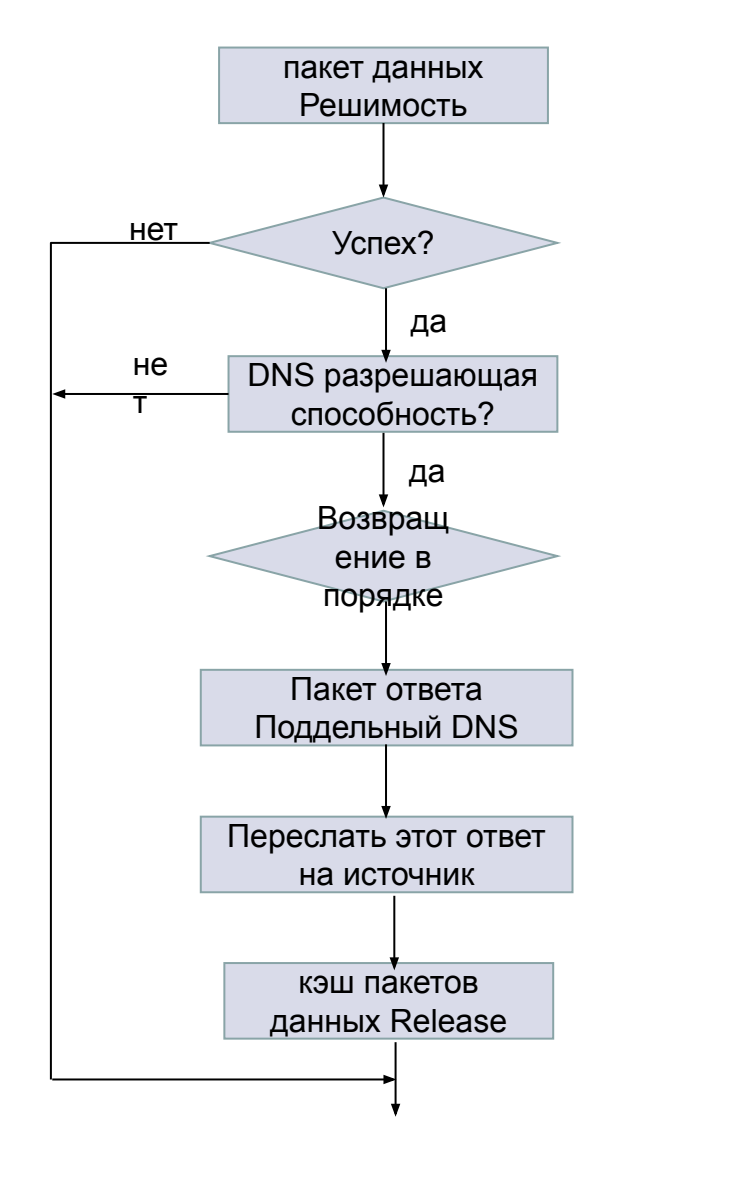

- $\Box$ Механизм доменных имен Вход системы очень прост: AP / RE перехватывает пакеты данных разрешения DNS и проверить, является ли доменное имя для этого необходимо разрешить это доменное имя AP / RE. Если да, то использовать поддельные DNS ответ сказать клиенту IP-адрес AP / RE, поэтому пользователь может войти в веб-интерфейс А.П. / RE.
- Как доменное имя AP / RE является несколько  $\Box$ символов, иногда пользователь наберет неправильное имя домена, то не может войти в веб-интерфейс. Учитывая эту ситуацию, все пакеты данных разрешения DNS будут перехвачены, если АР / RE находится с настройками по умолчанию, а затем ИСПОЛЬЗОВАТЬ ПОДДЕЛЬНЫЙ DNS ОТВЕТ СКАЗАТЬ IPадрес AP / RE. После конфигурации, AP / RE будет отвечать только на те пакеты данных разрешения DNS, который требует доменного **ИМЕНИ АР / RE В**

# 4<sup>го</sup> глава Использование продукта Способ АР / **RE / конфигурации**

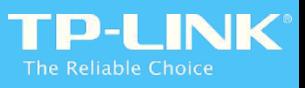

# установка оборудования

# **AP / Desktop RE**

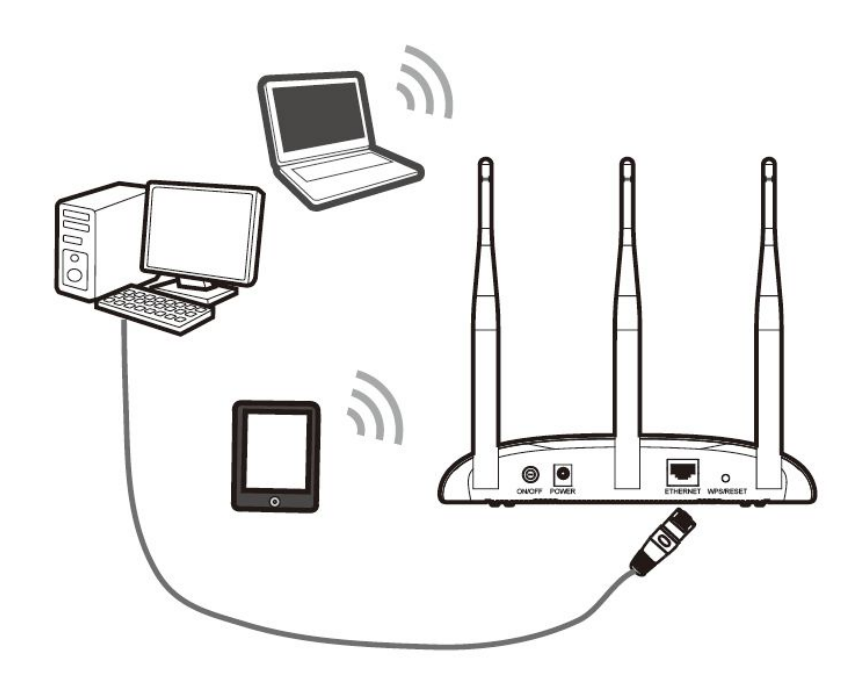

Он предложил, чтобы настроить AP / RE недалеко от основной маршрутизатор через соединение Ethernet.

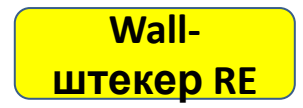

Plug your TL-WA850RE into a power outlet near your Router/AP.

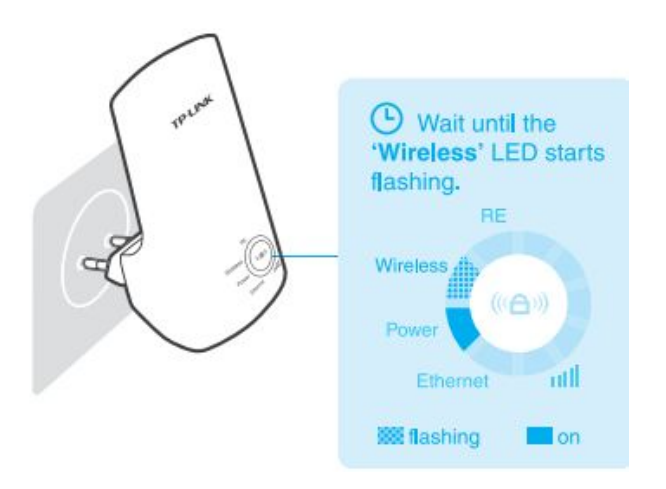

Подключите RE к розетке возле главного маршрутизатора, то вы можете настроить RE с помощью кабеля или WPS (кнопка RE) Ethernet.

Теперь давайте познакомимся, как настроить в деталях.

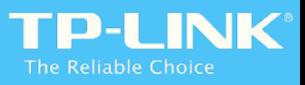

# Method1 конфигурации **--- Настройка через веб-интерфейс**

Это очень легко настроить AP / RE через веб-интерфейс, если мы будем следовать мастер быстрой настройки, Таким образом, нет необходимости вводить слишком много здесь.

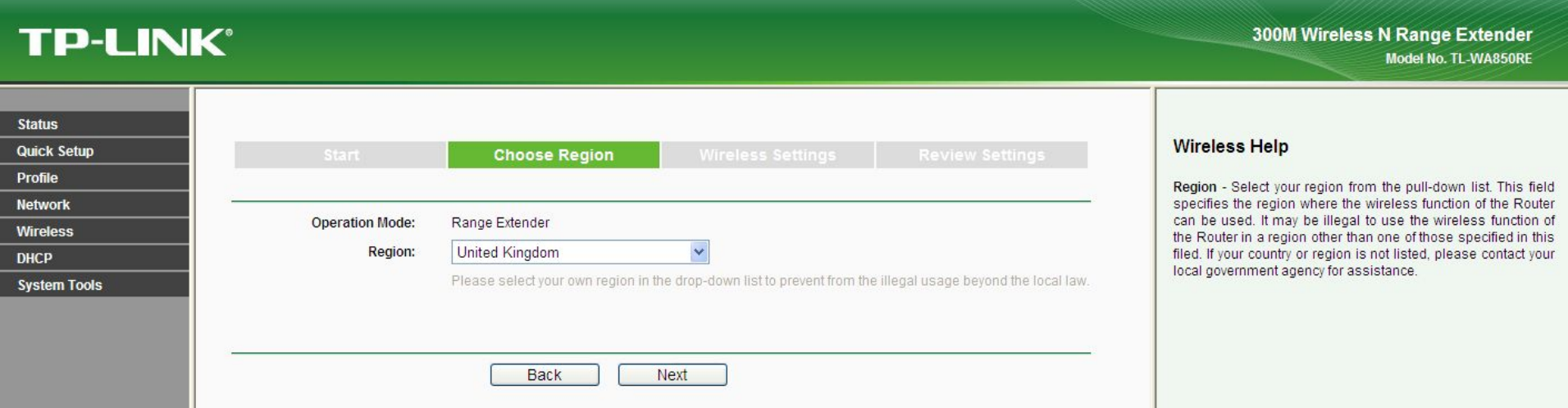

Примечание: Вы можете обратиться к следующему FAQ для получения более подробной информации, если это необходимо

Вопросы-Ответы 698 - Как настроить мой TL-WA850RE расширить существующую беспроводную сеть с помощью веб-интерфейса покрытие

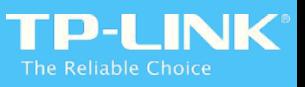

Method2 конфигурации **--- Настройка с помощью WPS / кнопки**

Это очень удобно для настройки AP / RE с помощью WPS! Там нет необходимости войти в вебинтерфейс, то соединение будет установлено в течение 1 минуты после того, как мы нажмем КНОПКУ WDC / в REMARULINI/TIMATOD IM RE ПОСЛЕДОВАТЕЛЬНО

**RE**

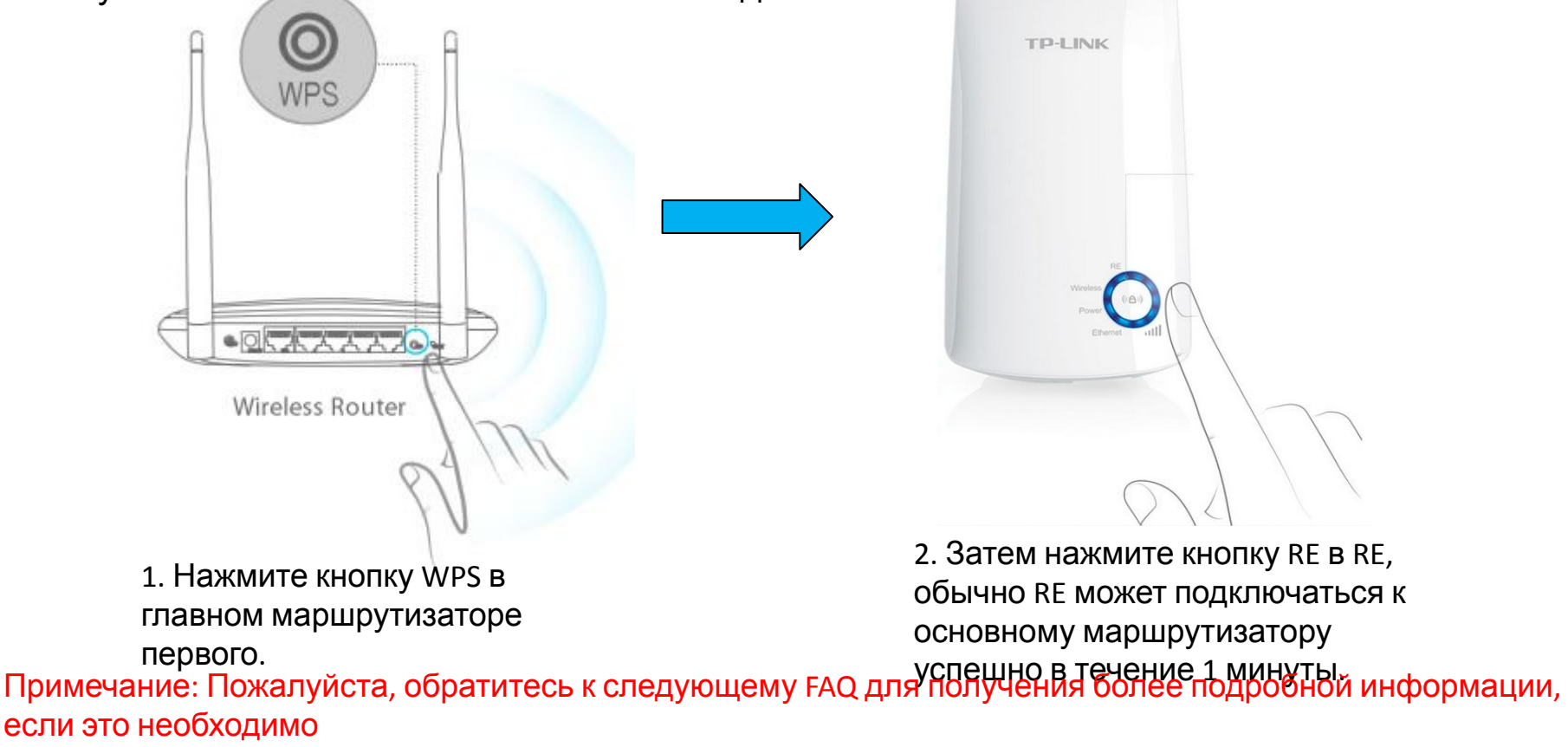

FAQ +874 - Как настроить мой Ranger Extender с помощью кнопки WPS, чтобы расширить существующий охват беспроводной сети в?

# 5<sup>го</sup> глава АР / RE продукт продвинутая функция

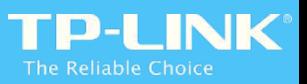

#### Мы ввели некоторые дополнительные функции в предыдущей главе, здесь мы будем вводить

Для RE

- динамический частота выбор  $\Box$
- Резервное копирование ссылки  $\Box$
- Высокоскоростной  $\Box$
- СВЕТОДИОД контроль  $\Box$
- Контроль доступа П
- $\Box$ Beamforming
- Multi-Режим работы  $\Box$
- Пассивный РОЕ  $\Box$
- пинг Смотреть Собака  $\Box$

Примечание: Вышеуказанные функции не существуют во всех АР или RE продукта, мы расскажем вам, какой продукт имеет эту функцию в следующем представлении.

Для АР

### DFS (Dynamic Frequency Выбор) **В настоящее время только DFS поддержки RE200 и RE210\_V1\_150514**

Беспроводная система 2,4 ГГц работает @ 2,4 ГГц ISM диапазона. Кроме телекоммуникации существует также и другие устройства, такие как микроволновая печь может работать на этой частоте. Устройства работают на этой частоте только терпят помехи, производимые ПНМЫ оборудования.

Но для группы 5GHz U-NII есть другая история. Для некоторых из спектра (например,5300 - 5900 МГц) Его первичное распределение для военных или метеорологического радара. Для обеспечения 5GHz WLAN устройство работает равномерно по каналам и избежать помех с существующей системой радиолокационной существует механизм, называемый динамический выбор частоты (ДФС).

**Заметка:** ДФС это авто на функцию и мы не можем включить / отключить его в веб-интерфейс.

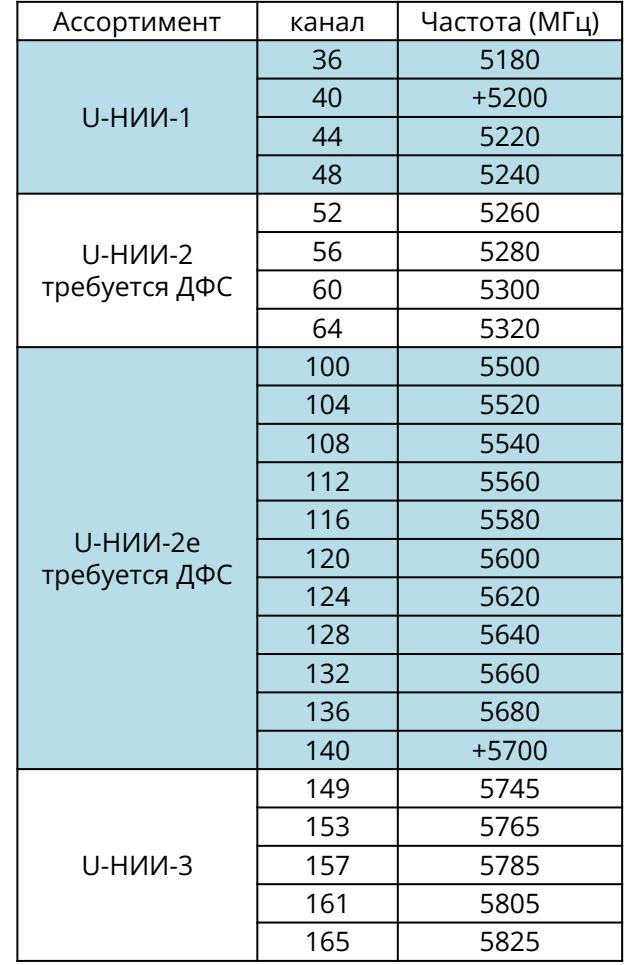

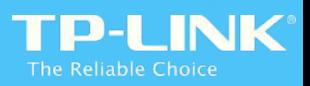

# Как ДФС работать?

- Выберите канал, работающий на случайный
- «Слушайте» на этот канал для *Канал Наличие мест Время*, Для любых сигналов больше *порог обнаружения*
- Если канал свободен, то он может быть использован устройство
- Устройство должно продолжать прослушивать канал для любых сигналов, которые превышают *порог обнаружения* ( «*При мониторинге службы»*)
- Если *В службы мониторинга* обнаруживает радар, устройство должно покинуть канал в пределах *Channel Move Время*
- После этого устройство

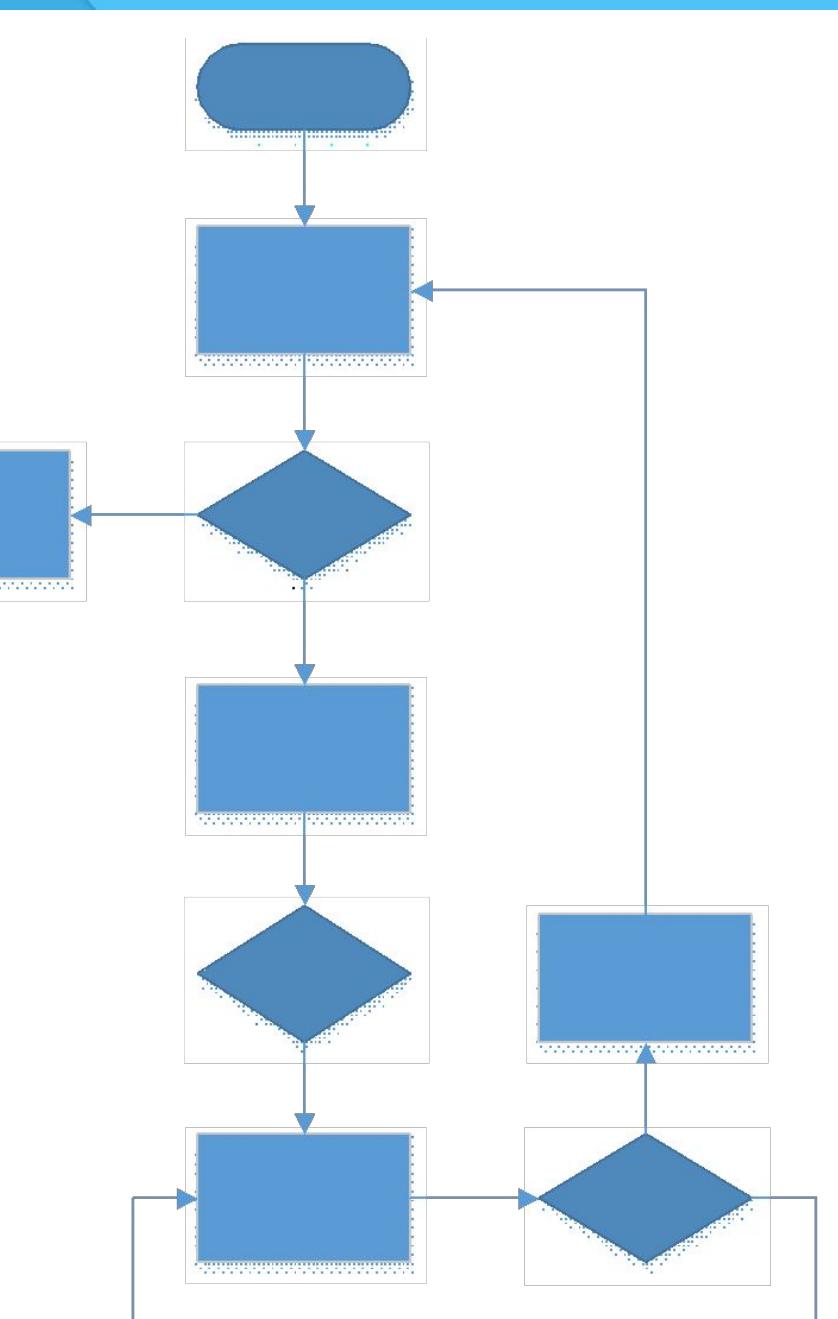

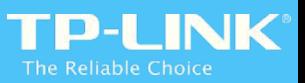

Эта форма содержит список разрешенных полос частот 5G в разных странах и указывают на частотные диапазоны, которые должны поддерживать DFS.

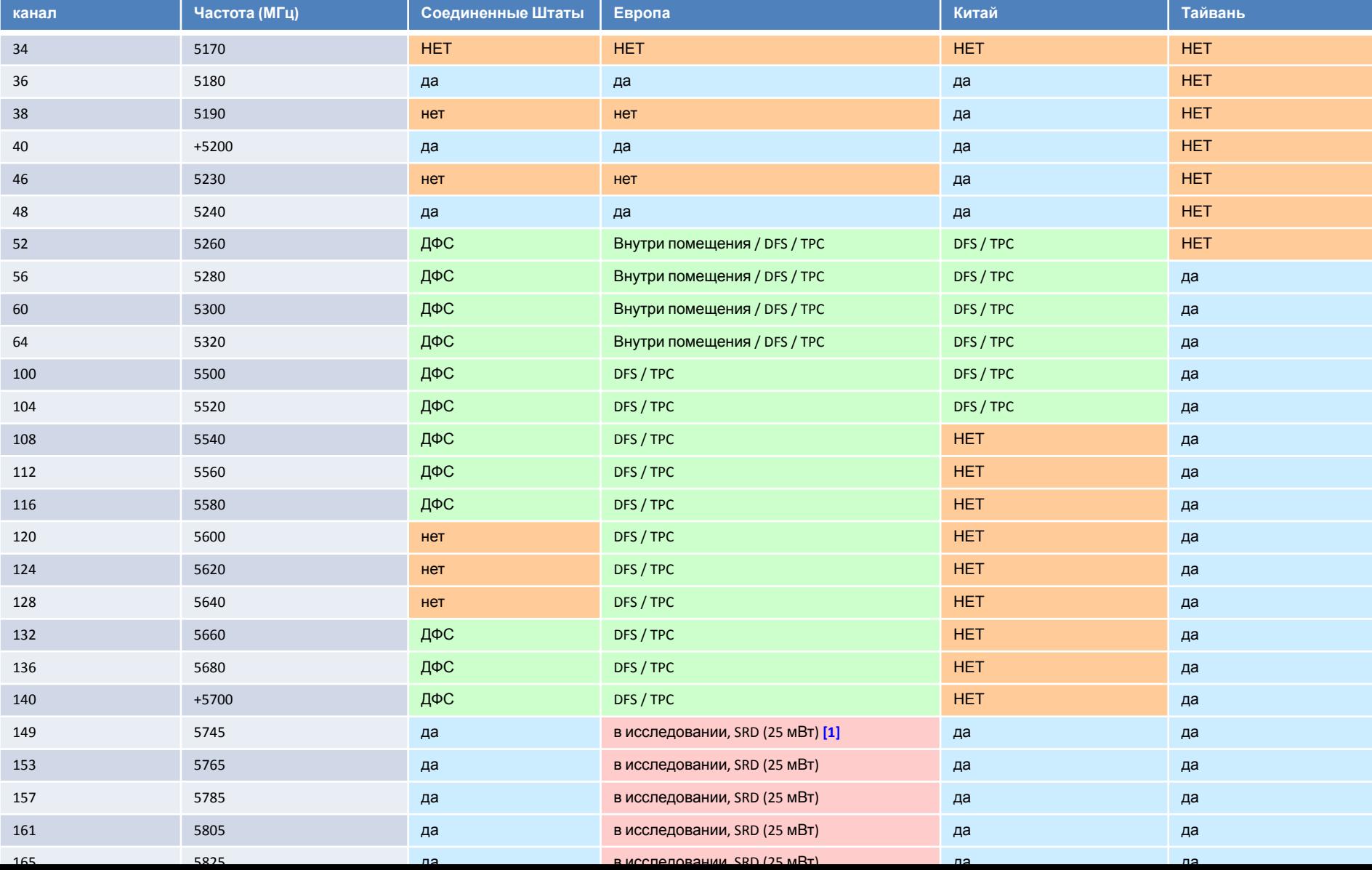

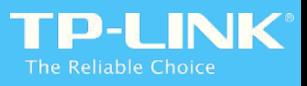

### Ссылка Резервное копирование **Все двухдиапазонный RE резервного копирования Поддержка Link**

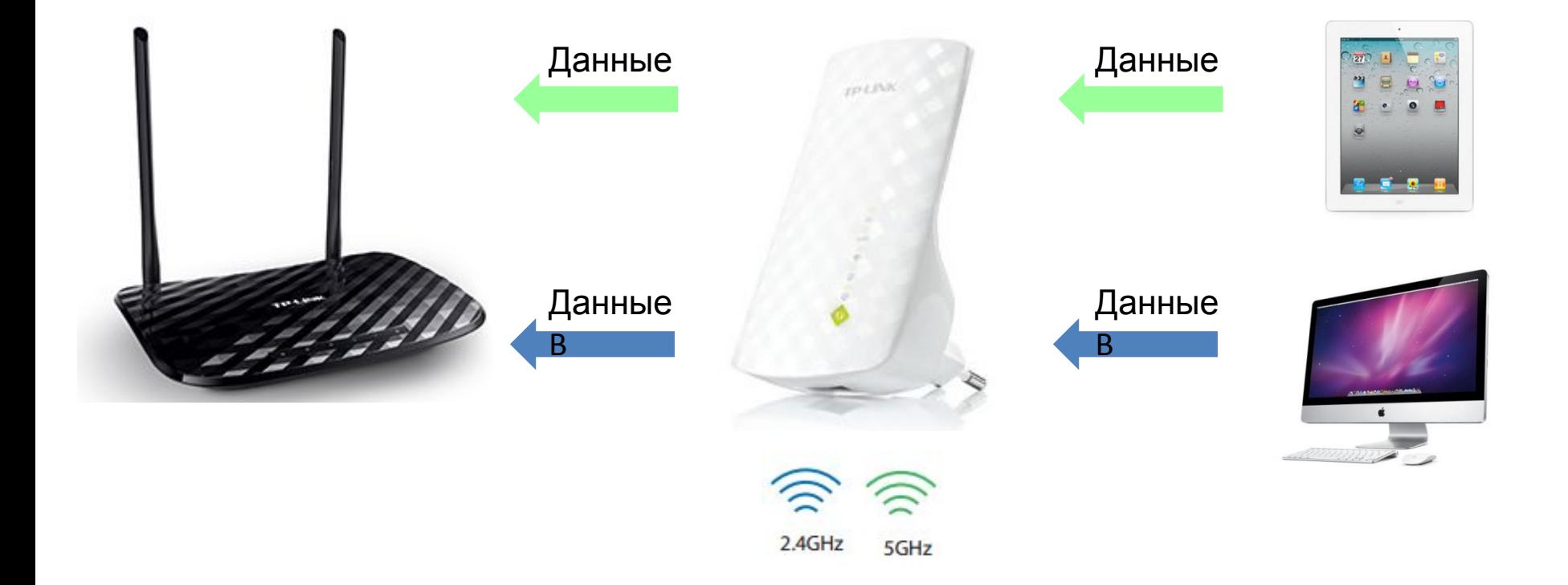

Обычно, когда RE200 / RE210 работы в двухдиапазонной, 2.4G беспроводной чип будет обрабатывать данные с 2.4G Wi-Fi, 5G беспроводной чип будет обрабатывать данные с 5G Wi-Fi. 2.4G и 5G взаимно независимый.

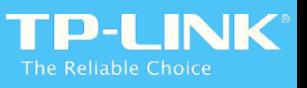

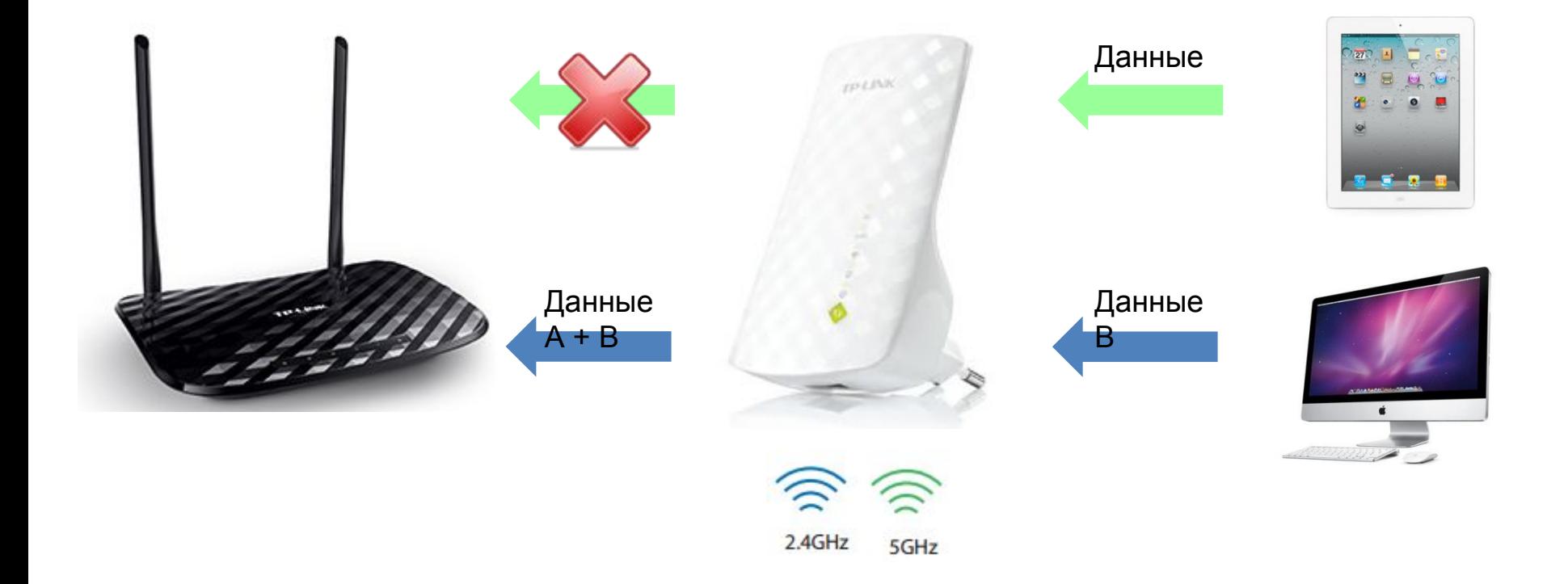

Тем не менее, с резервным Link, RE200 / RE210 будет обрабатывать данные из ниспадающей полосы частот, используя другую группу автоматически. Когда любой 2.4G или 5G теряет соединение с основным маршрутизатором, или 2.4G беспроводной чип 5G будет обрабатывать данные из другого частотного диапазона. Возьмите рисунок выше в качестве примера, RE200 теряет связь с основным маршрутизатором в 5G, поэтому его 2.4G беспроводной чип будет обрабатывать данные из обоих 2.4G и клиентов 5G.

Заметка: Ссылка Резервное копирование это авто на функцию и мы не можем включить / отключить его в Web GUI.

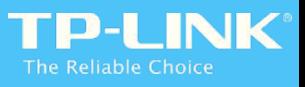

### Высокая скорость

#### **Вся поддержка двухдиапазонный RE Высокоскоростной**

Когда Repeater работает, он должен общаться с главным маршрутизатором и клиентами одновременно. Эти две связи протекают в одном беспроводном канале! Учитывая полудуплексный протокола 802.11, для Repeater 300Mbps, такие как TL-WA850RE, своего клиентаможет достигать Теоретическая скорость 150Mbps по большей мере. Если рассматривать радиопомехи, а такжецена протокол инкапсуляции, точная скорость, с которой клиенты могут достичь будет составлять менее §0% <sub>работе на высокой скорости, один беспроводной</sub>

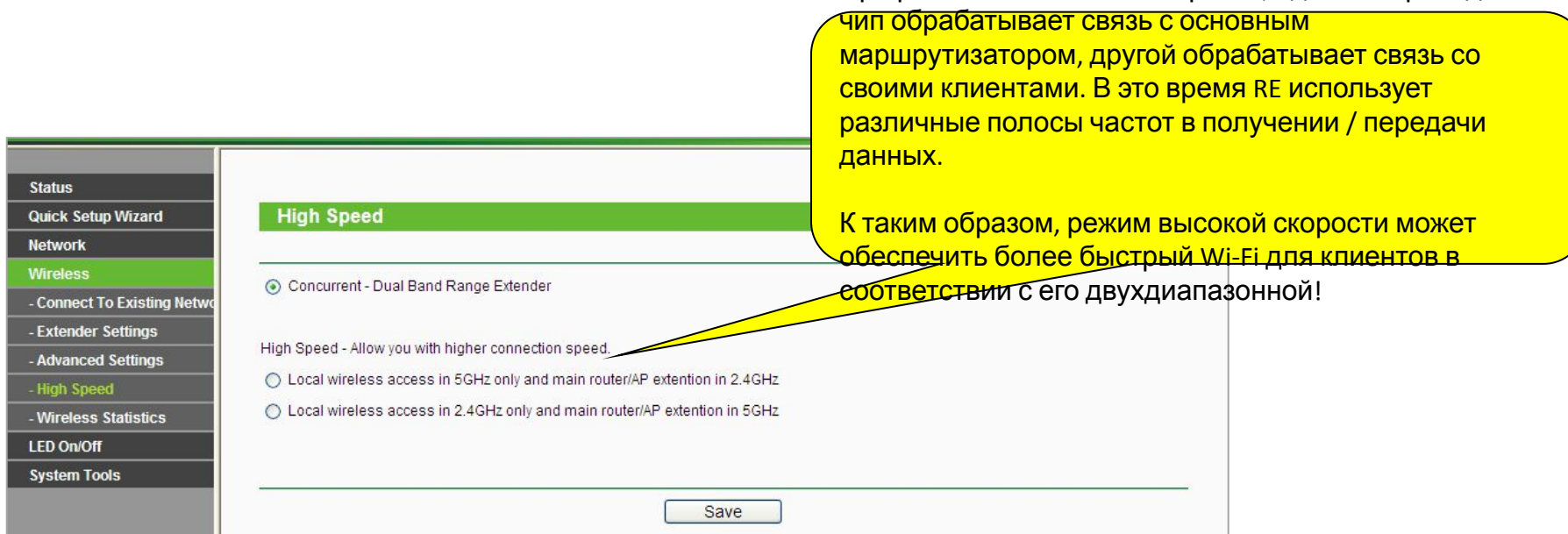

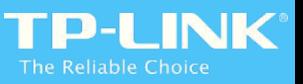

Высокоскоростной Режим может сделать двухдиапазонный RE (RE200 / RE210) работают в одном диапазоне только (2.4G или 5G), чтобы достичь высокой производительности Wi-Fi. При работе на высокой скорости, один беспроводной чип обрабатывает связь с основным маршрутизатором, другой обрабатывает связь со своими клиентами. В это время RE использует различные полосы частот в получении / отправкеданные. Оттаким образом, режим высокой скорости может обеспечить более быстрый Wi-Fi для клиентов в соответствии с его двухдиапазонной!

Обратитесь к картинке ниже, 2.4G беспроводной чип обрабатывает передачу данных с основным маршрутизатором, а 5G беспроводной чип обрабатывает передачу данных со своими клиентами. Мы видим, что2.4G беспроводной сети основного маршрутизатора превращена в беспроводной сети 5G!

Прием: 300Mbps Передающа я: 300Mbps

### Контроль LED

**Все RE с новым дизайном поддержки**

**пользовательского интерфейса LED Control**

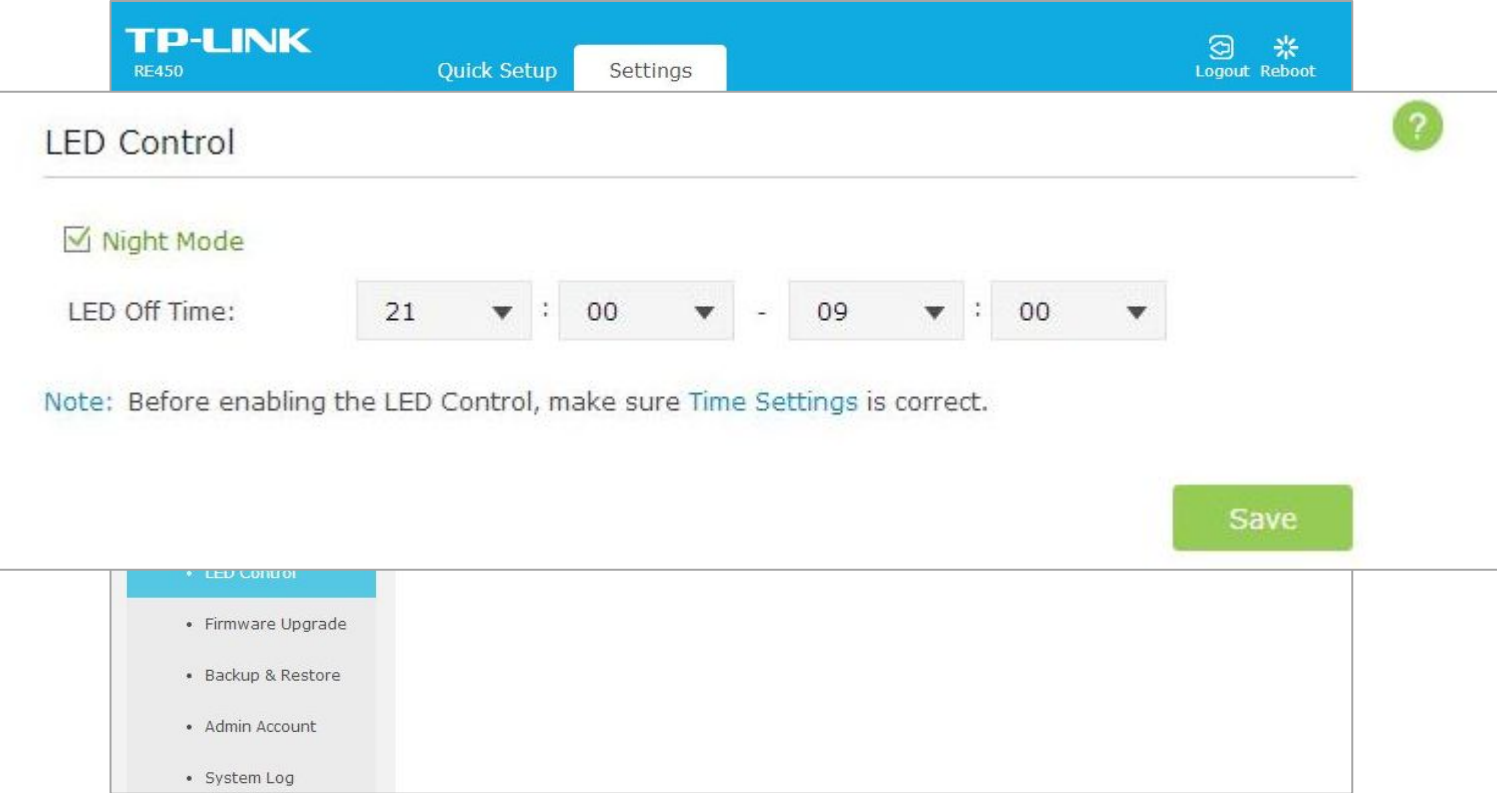

С Control LED, мы можем установить RE, чтобы выключить его свет СИД автоматически. С помощью этой функции пользователи не будут зависеть от сверкающих светодиодных огней над ночное время. С учетом указанных выше настроек, светодиодный свет будет выключен в 21:00 и включен в 9:00, но подключение к Интернету по RE будет всегда.

# Контроль доступа

**Все RE с новым дизайном пользовательского**

#### **интерфейса поддержки доступ контроль**

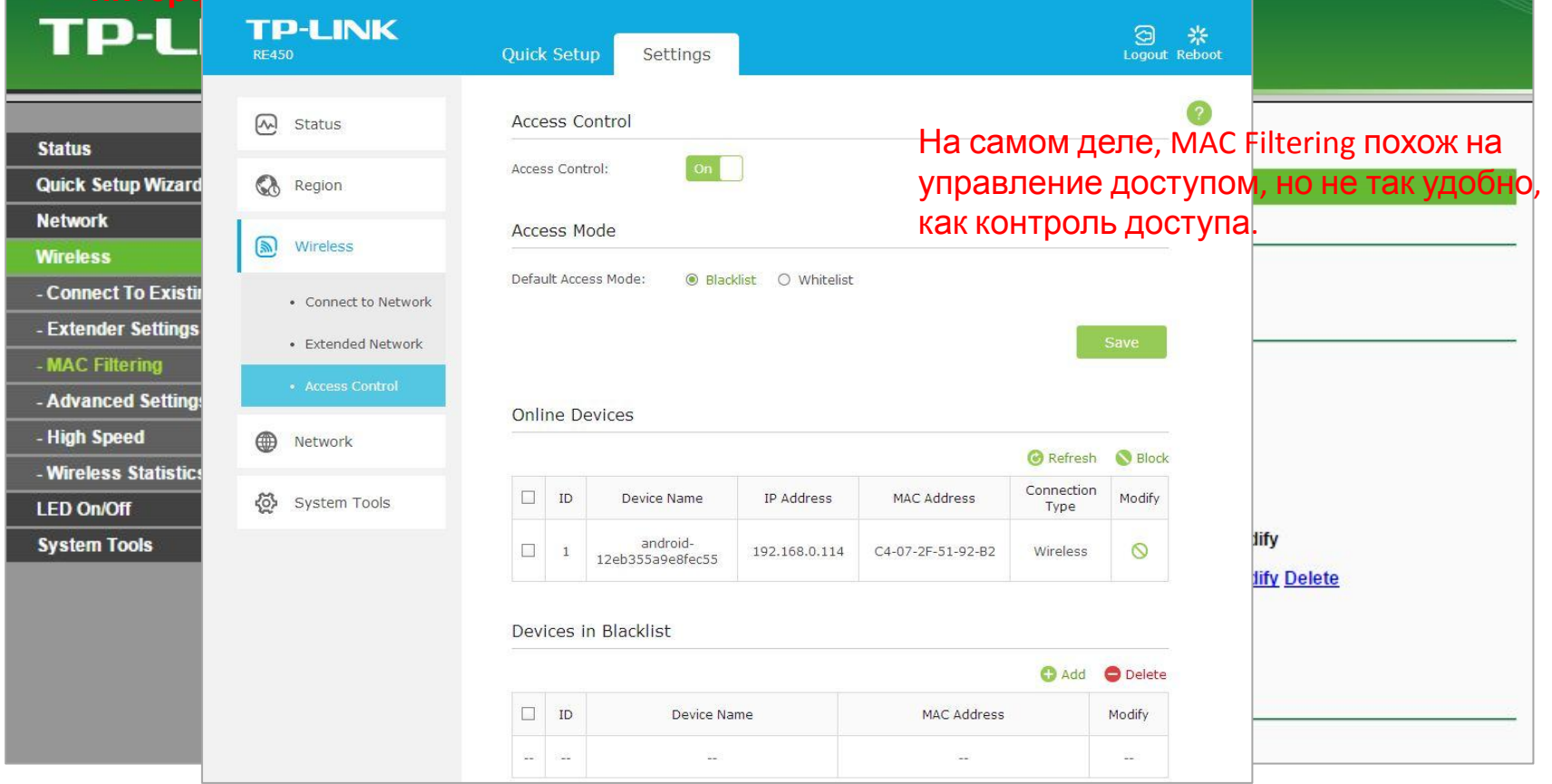

С контролем доступа, можно легко управлять устройством, подключенным к RE.

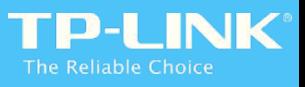

### Beamforming

#### **Теперь только RE580D опоры Beamforming**

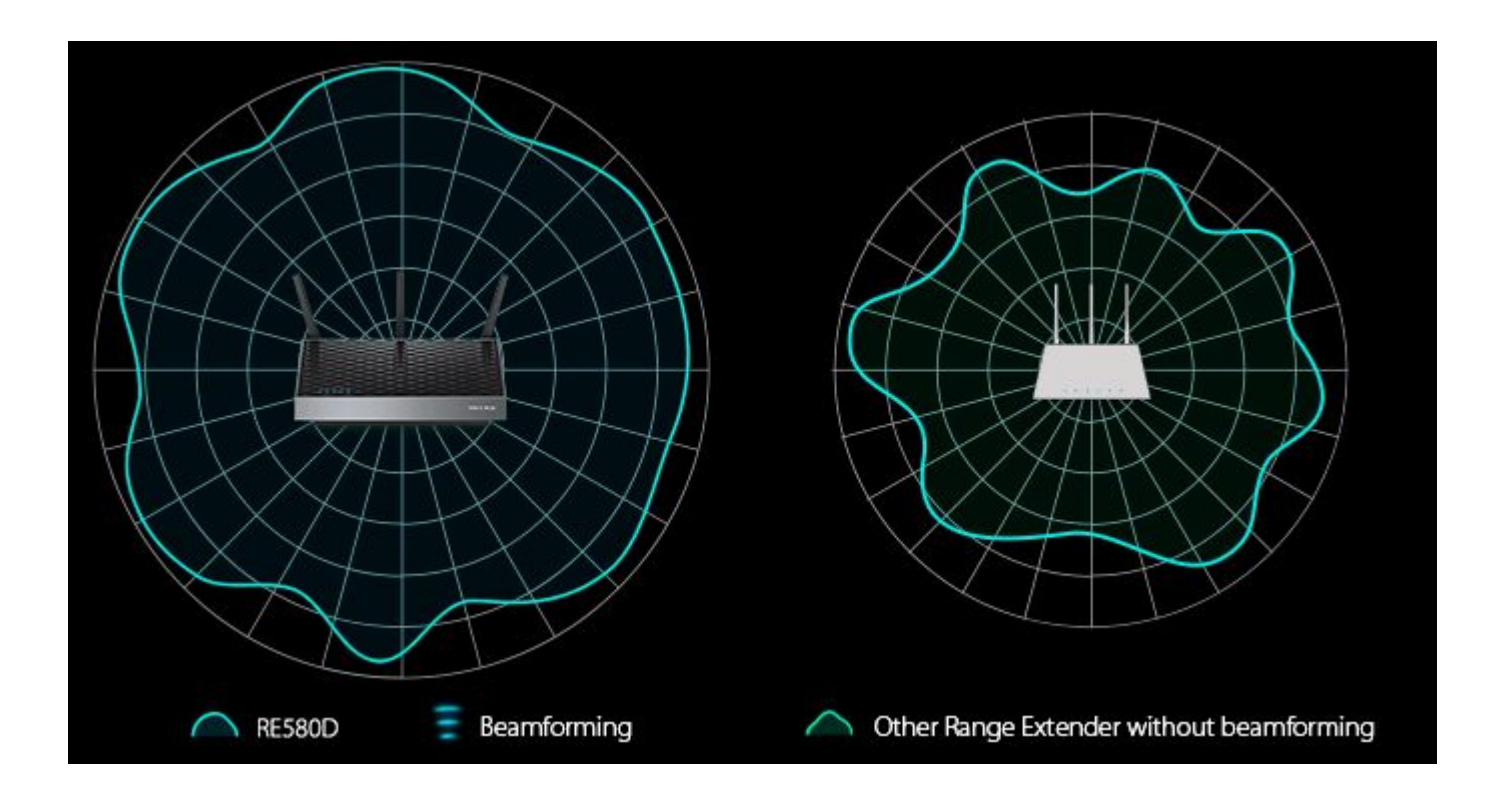

Технология формирования луча фокусирует передачи Wi-Fi в направление ваших подключенных устройств, концентрируясь сигнал где вам это нужно больше всего. Улучшенный Wi-Fiиспользование полосы пропускания увеличивает дальность и обеспечивает целевой, эффективный Wi-Fi соединения.

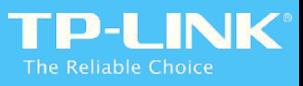

#### Multi-Режим работы **Теперь только 901/801/701 поддержка Multi-Режим работы**

Теперь наш крытый AP - - TL-WA901ND / 801/701 всяческую поддержку Multi-режима работы, включая точки доступа / повторитель/Мост с AP / Client / Multi-SSID. Multi-Режим делает наш продукт AP продуктом все-водном, который может удовлетворить потребности клиента в различных сценариях только с одним продуктом!

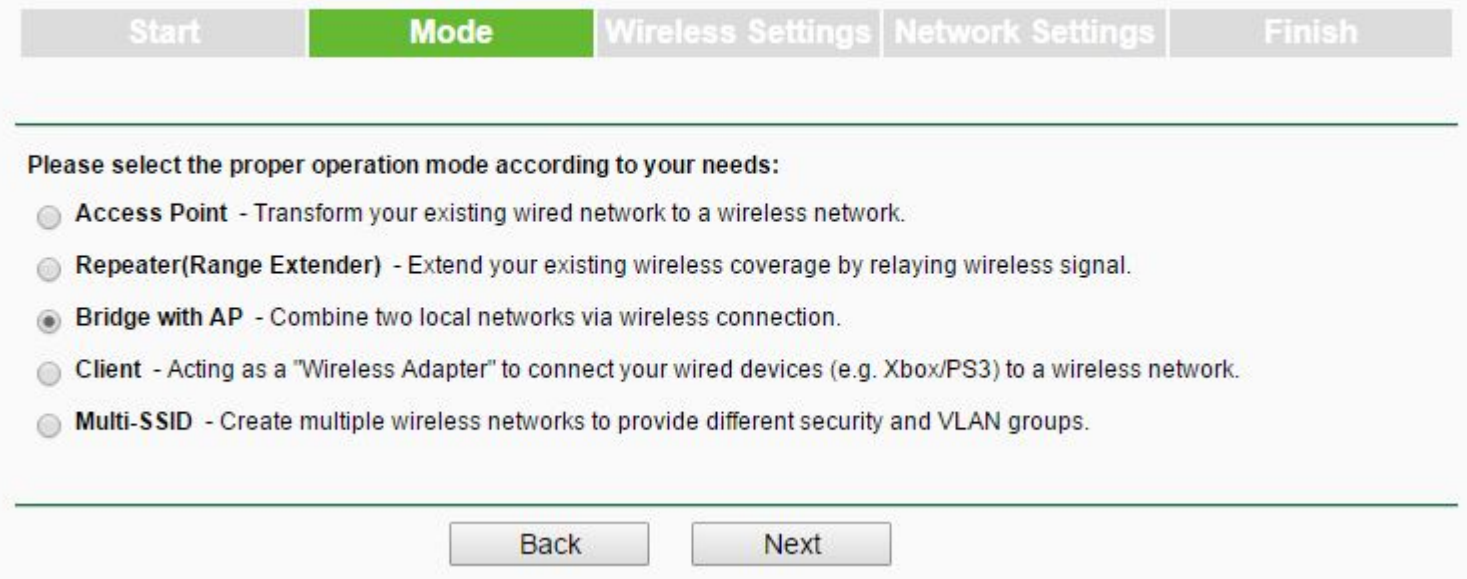

Мы ввели точки доступа / Repeater / Режим клиента в предыдущей главе, теперь мы познакомим мост с AP / Multi-SSID Вот.

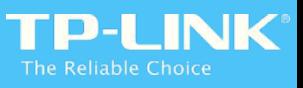

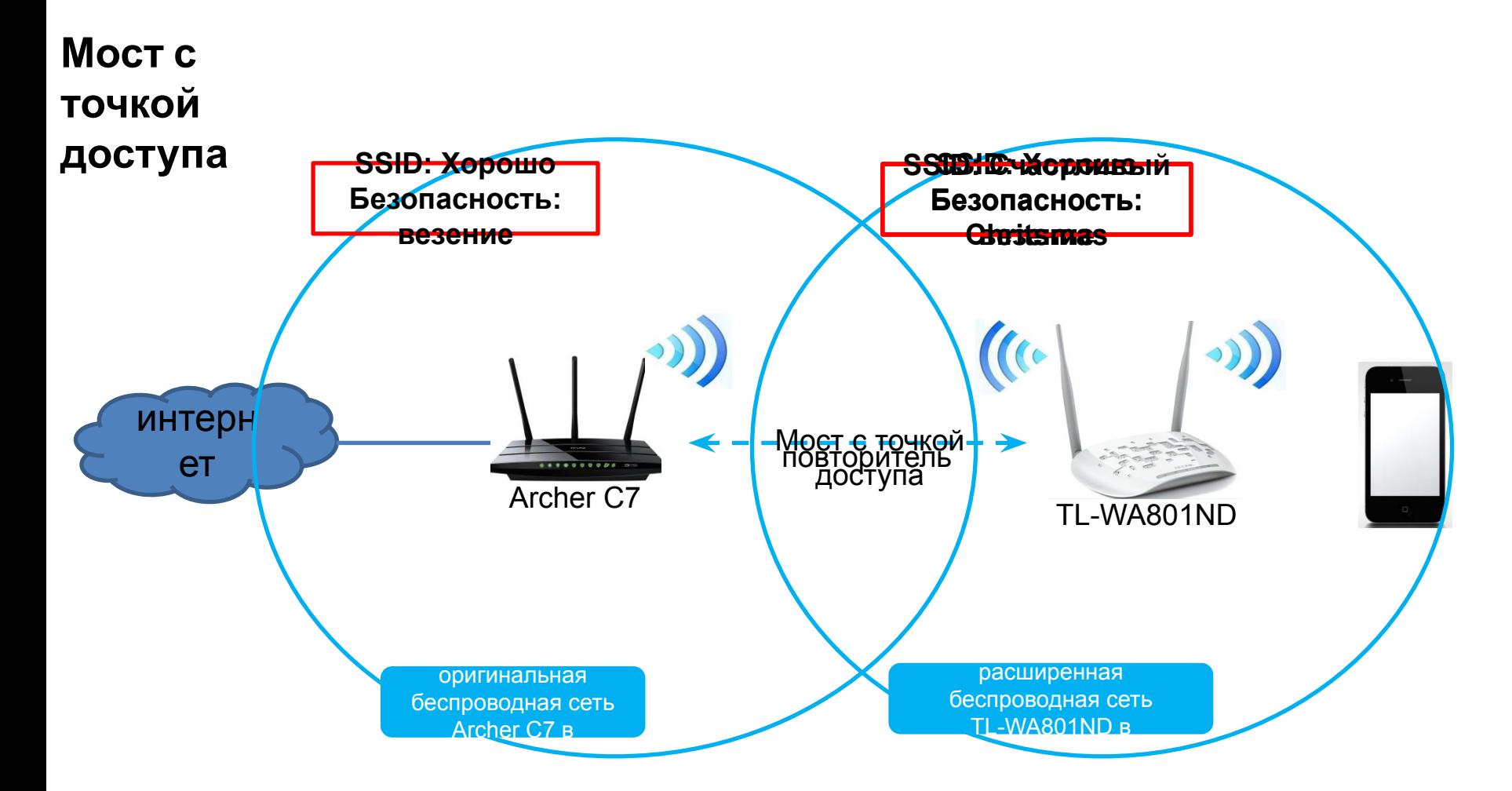

мост с AP режим похож на Repeater режим - он может быть использован для расширения беспроводной сети. Единственное различие между мостом с точкой доступа и повторителя: в Bridge с режимом AP, AP может быть установлен с другой SSID и пароль от основного маршрутизатора! В то время как с режимом повторителя в продукте AP, AP должны использовать один и тот же SSID и пароль в качестве основного маршрутизатора. Примечание: В режиме Repeater в Repeater продукте, SSID может быть различным, но пароль должен быть таким же,

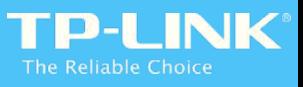

### Multi-SSID Режим

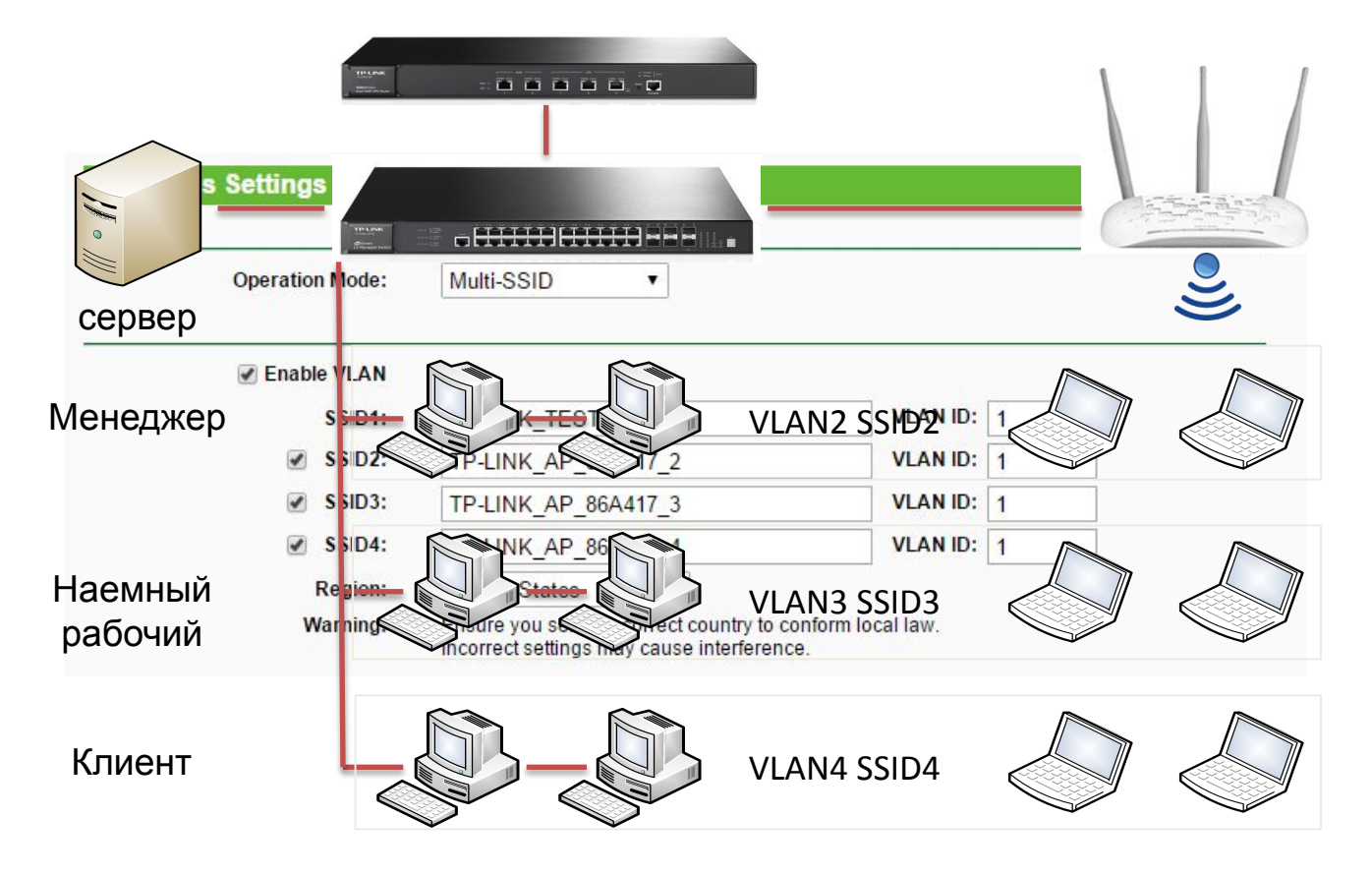

Если необходимо развернуть Wi-Fi в кафе: все клиенты в зал может доступ к Доступ к интернету через Wi-Fi; сотрудник кафе может получить доступ к внутренней сети для работы через Wi-Fi и подключение к сети Ethernet; менеджер кафе может получить доступ к внутренней и также внешней сети. В это время, мы можем использовать Multi-SSID Режим, а затем датьдругой полномочия по различным VLAN (нужен переключатель здесь) к различным SSID для достижения этой цели.

### пассивный POE

**Теперь только 901/801/701 поддержка Пассивная**

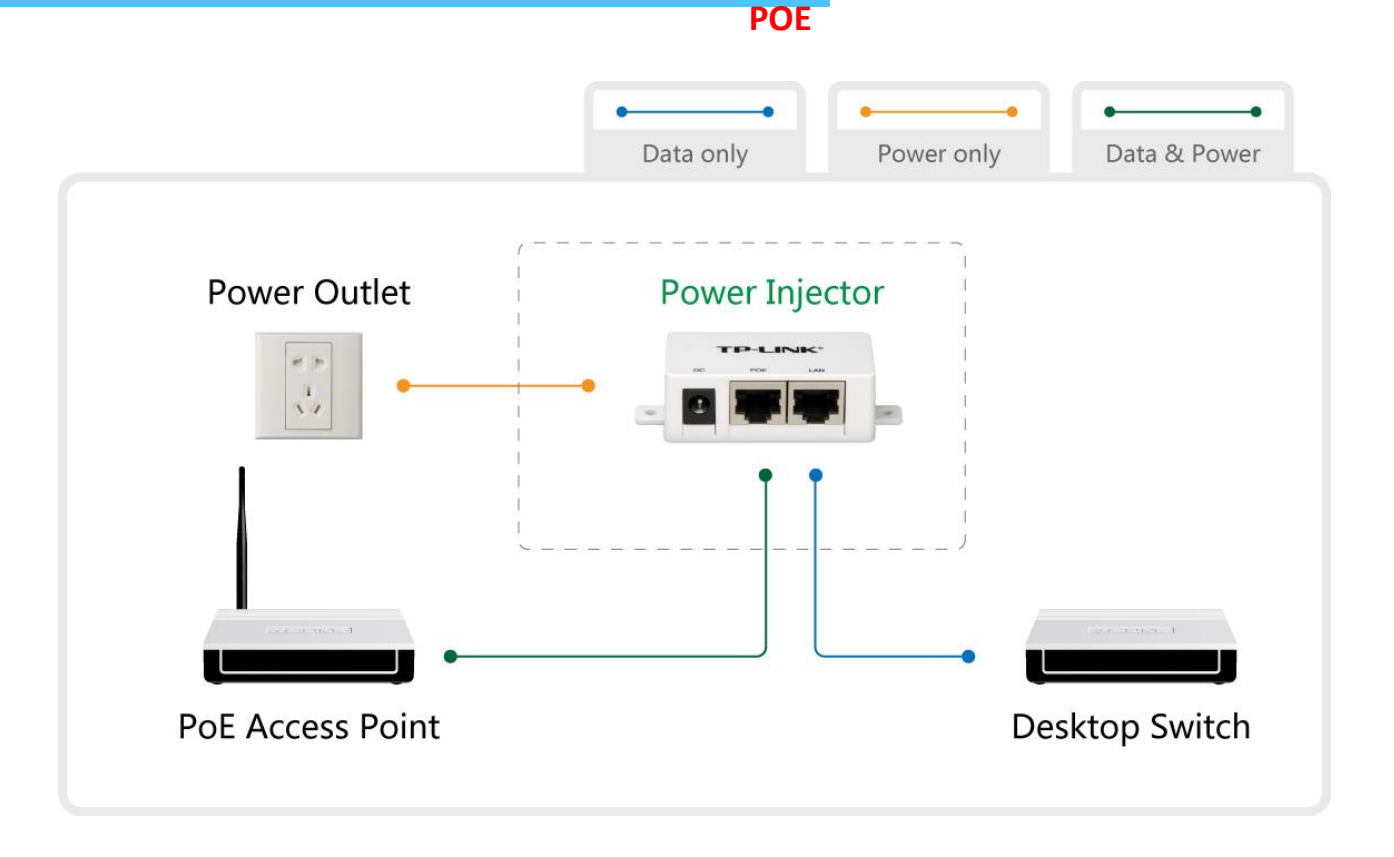

Развертывание беспроводной точки доступа ограничивается источником питания иногда в то время как обеспечить питание от кабеля Ethernet является более удобным. Таким образом, наш крытый AP все поддерживает пассивный POE.

Заметка: пассивный PoE не является стандартным PoE(802.3af/ С), поэтому она не может работать со стандартным устройством POE.

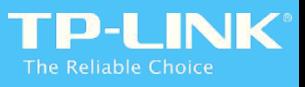

### Ping Watch Собака **Теперь только 901/801/701 поддержка Ping Смотреть Собака**

Наш крытый AP обеспечивает пинг Смотреть Собака функция для проверки в порядке с

основным маршрутизатором автоматически соединение.

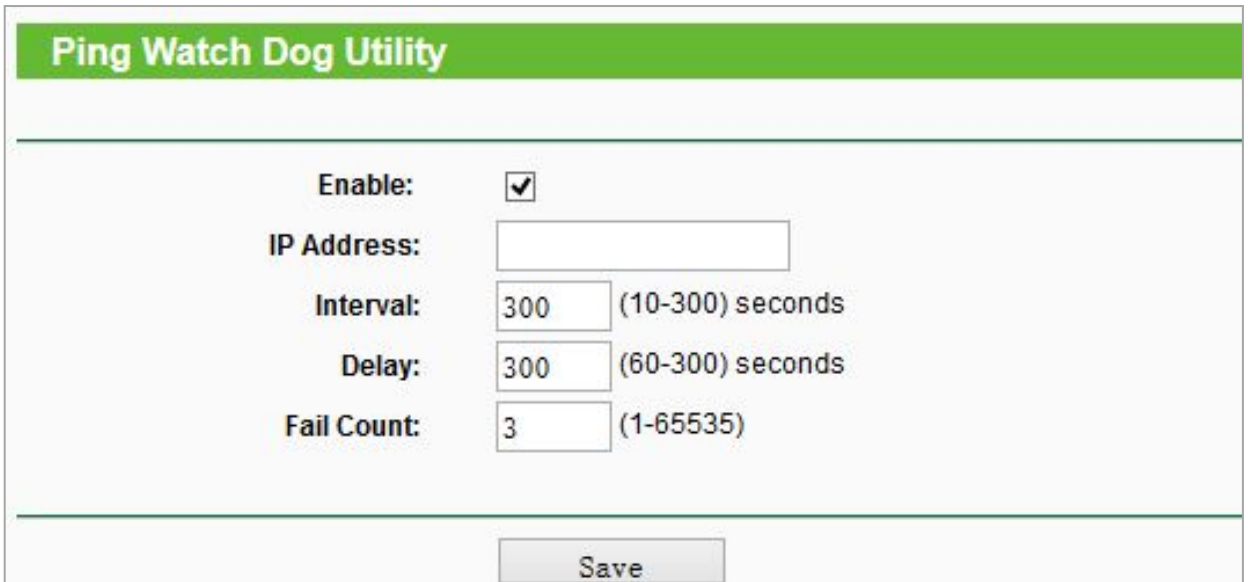

Принцип: AP пропингует главный маршрутизатор, если мы включим Ping Watch Dog. Если пинг не удалось, AP перезагрузится снова подключиться к основному маршрутизатору.

# 6<sup>го</sup> глава введение продукта AP / RE

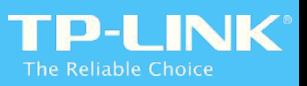

# Это обзор всей нашей компании AP / RE продукт:

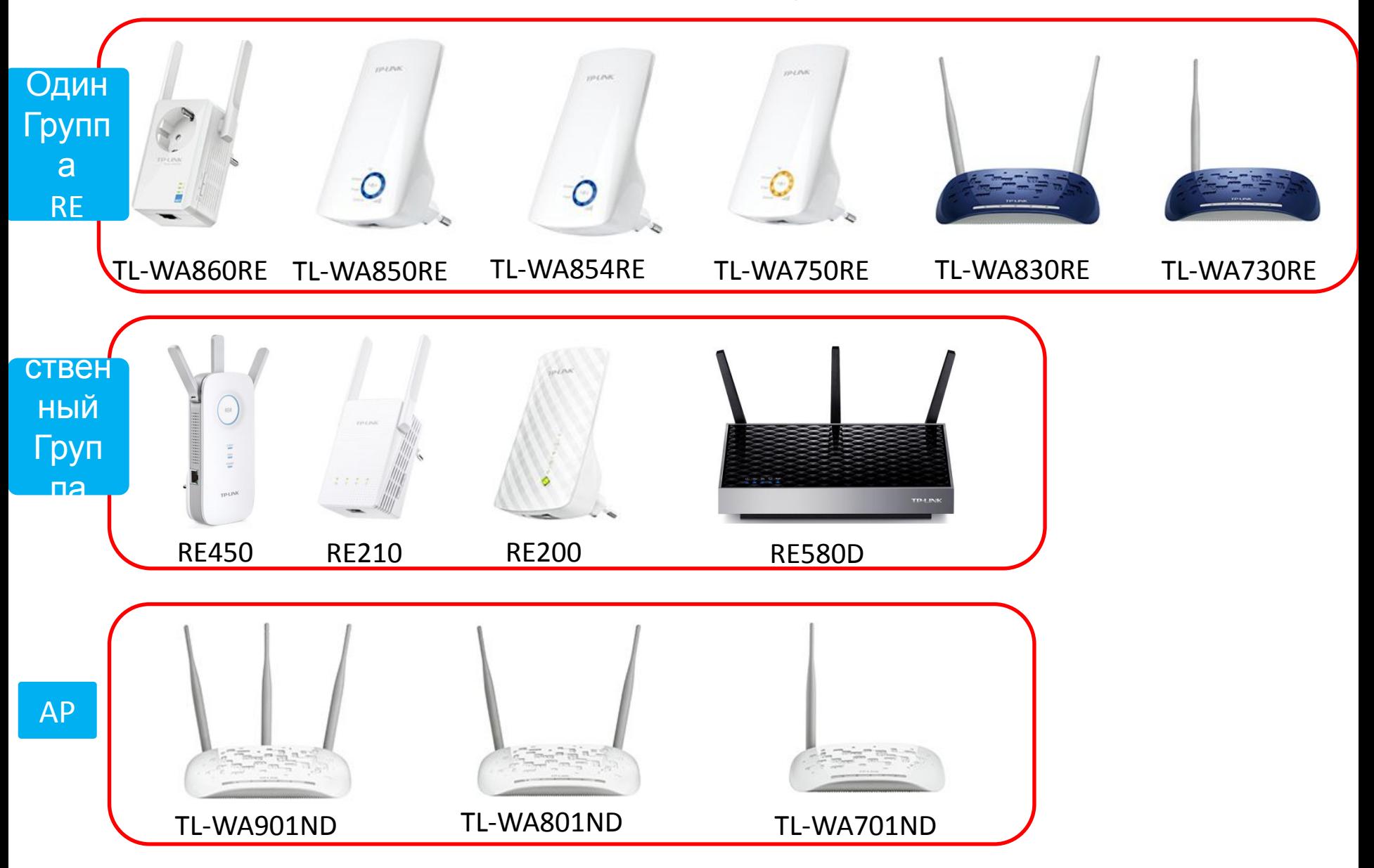

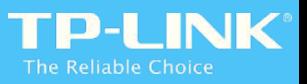

# **Ranger Extender (дюбель)**

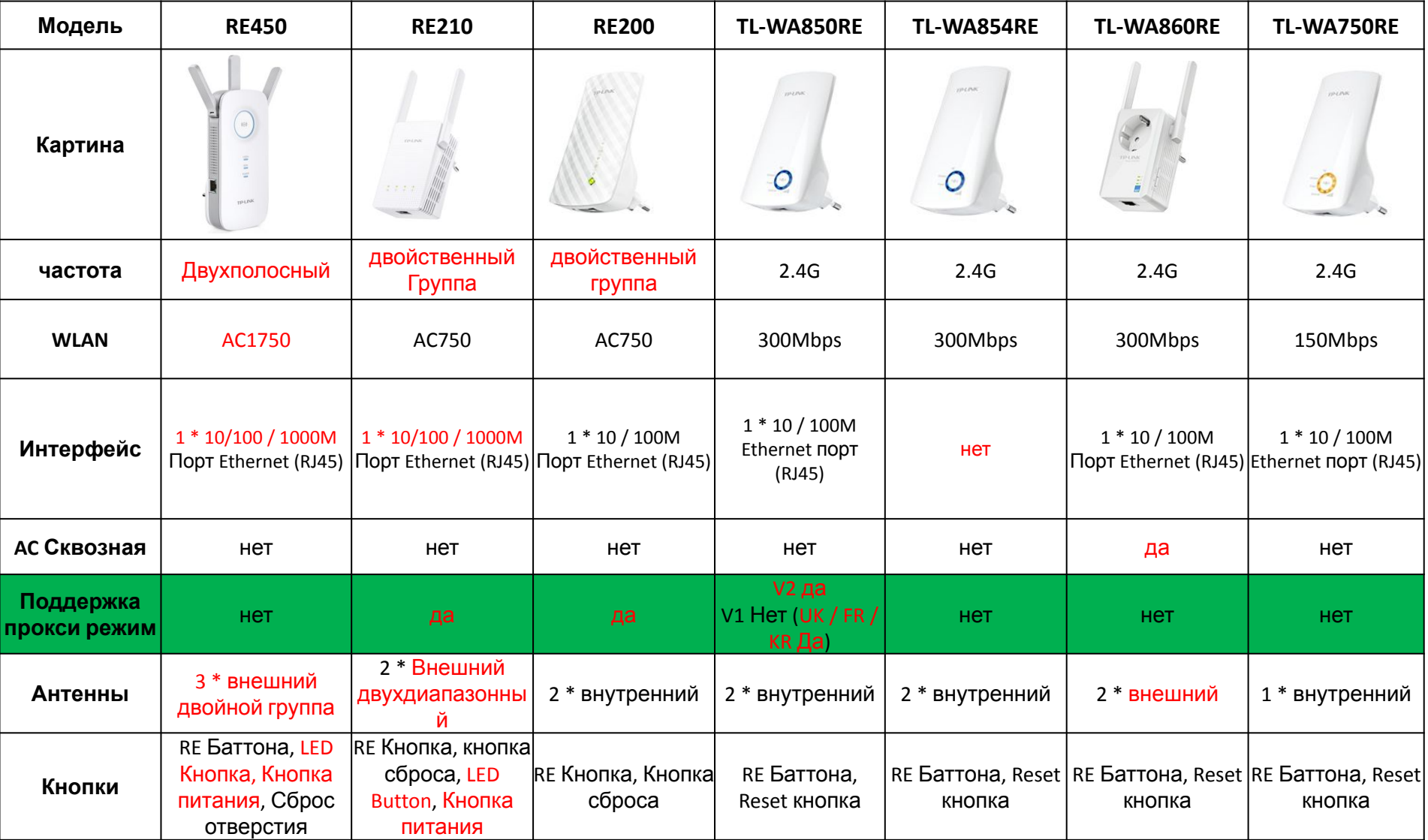

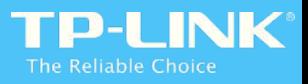

# **Ranger расширитель (рабочий стол)**

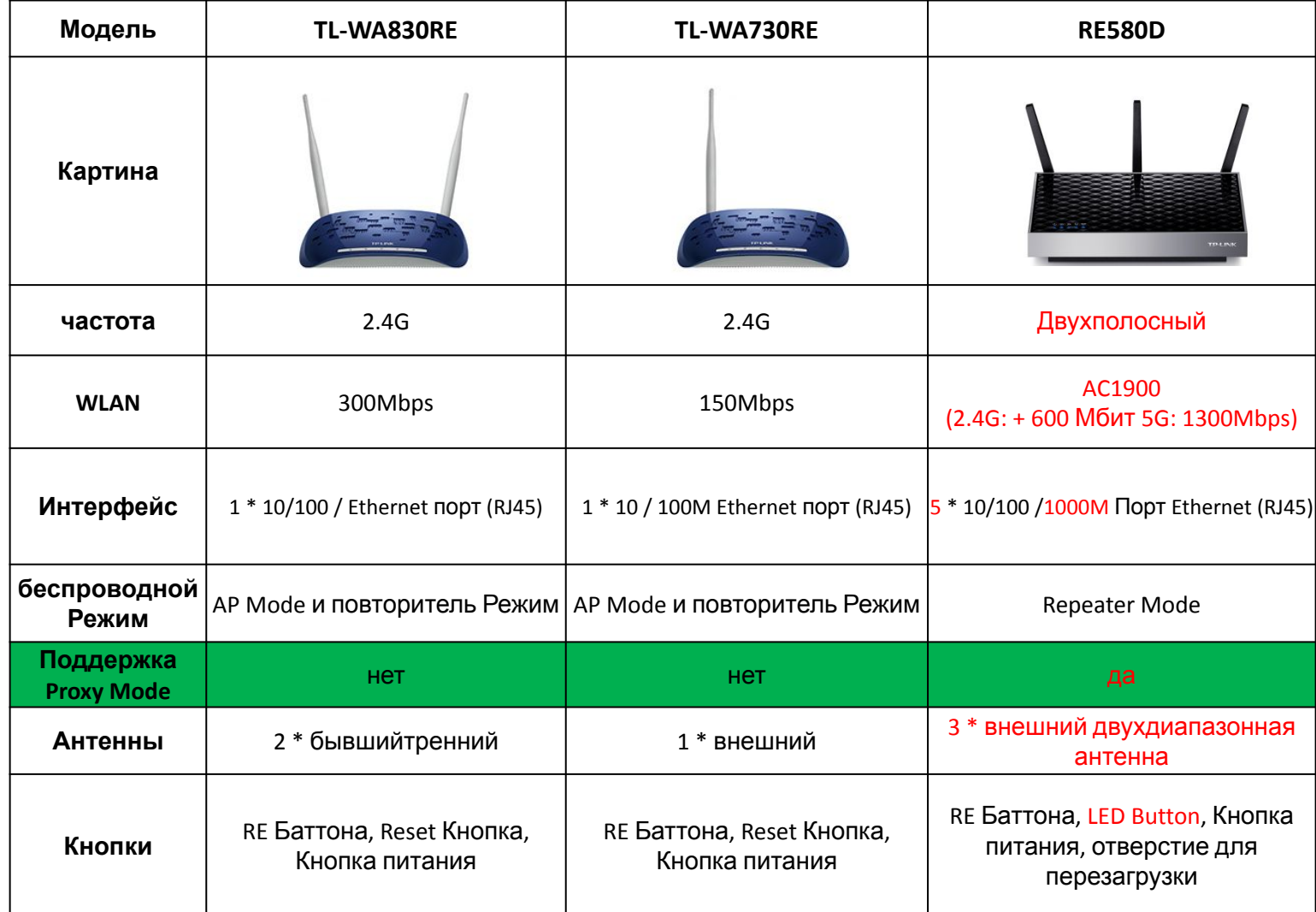

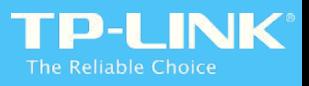

# **Точка доступа**

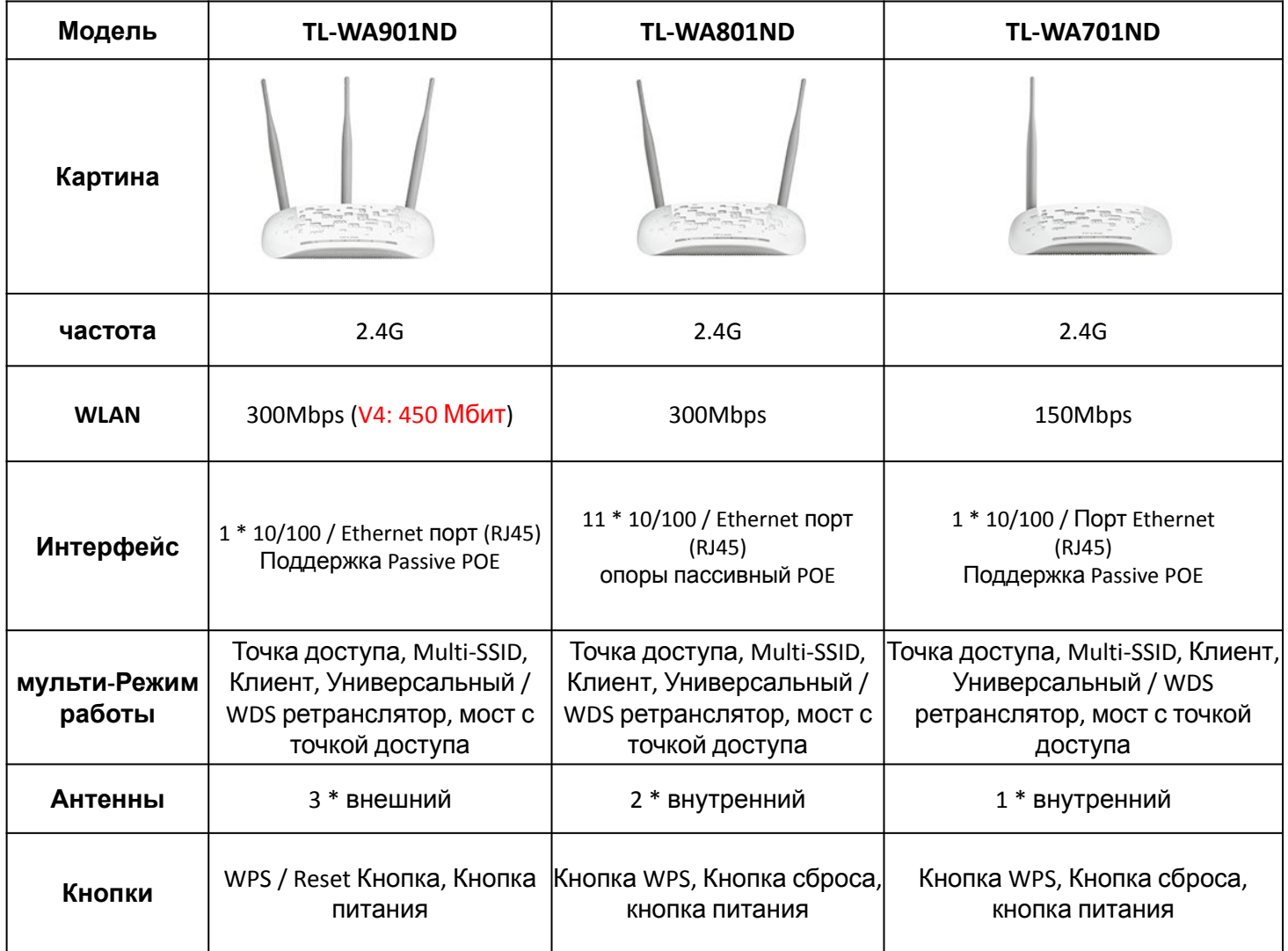

# 7<sup>го</sup> глава Q / & устранение неисправностей

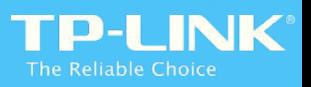

**Случай 1: Когда мы сначала настроить RE или после конфигурации устройства, подключенные к RE не может получить доступ к его веб-конфигуратора через IP-адрес**

**Сonfigure RE с настройками по умолчанию: или доменное имя**

За разговоры с клиентами по телефону, как правило, они просто купить RE и не настраивали его успешно. Поэтому, как правило, она будет работать, когда мы используем IP-адрес по умолчанию или имя домена RE, чтобы войти в свой веб-интерфейс. Кроме того, с настройками по умолчанию в RE, можно использовать любое доменное имя, чтобы войти в веб-интерфейс RE как RE будет перенаправлять никогда на RE Web GUI, независимо от того, какой домен типа имен клиентов в настройках по умолчанию. Но мы до сих пор встречаю несколько обратной связи, мы можем попробовать ниже, чтобы проверить и попытаться решить эту проблему:

- 1. Проверьте, является ли компьютер установить статический IP, который не находится в той же подсети с RE или не получить IP-адрес автоматически (для первого, изменения динамического IP, для последнего, попробуйте со статическим IP)
- 2. Если компьютер получил IP- адрес, проверьте, может ли он свистеть имя / домен IP RE успешно; если да, пожалуйста, очистите кэш веб-браузера или изменить другой веб-браузер или изменить другой компьютер, чтобы попробовать
- 3. Если методы выше до сих пор не работают, может быть, это потому, что веб-сервер RE не является стабильным или даже умер .. Если это так, то мы можем подождать некоторое время, затем повторите попытку. Если он по-прежнему не работает, СМД вариант.

#### **RE был подключен к основному маршрутизатору успешно:**

Иногда клиенты хотят перенастроить RE или изменить некоторые настройки после успешной конфигурации, но не может получить доступ к веб-GUI:

1. Если доступ через IP-адрес, пожалуйста, убедитесь, что IP-адрес, который вы используете назначается человек маршрутизатора, а не IP-ВЭ по умолчанию. Это потому, что RE будет получить IP-адрес от DHCPсервера основного маршрутизатора после RE подключения к основному маршрутизатору успешно. Вы можете найти IP-адрес RE сейчас в списке DHCP Clients или с помощью других способов.

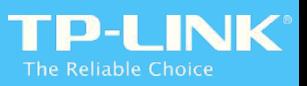

#### **Случай 2: При настройке 850RE, RE и светодиодный сигнал оба твердые, но клиенты всех 850RE не могут получить доступ к Интернету**

#### **Поясним принцип управления светодиодами в 850RE первой:**

RE Светодиод будет гореть в случае 850RE ассоциированных с основным маршрутизатором; Светодиодный сигнал будет тверд на если 850RE подключил к главному маршрутизатору успешно, а также главный маршрутизатор имеет доступ к Интернету. Обычно мы можем проверить, является ли 850RE подключен к основному маршрутизатору в соответствии с RE и СИД сигнала.

### **Тем не менее, есть особый случай: есть ошибка в 850RE сейчас (проверить** 【**Проблема Решение**】 **электронной почты для получения более подробной информации)**

Есть 2 вида шифрования WEP: Открытая система и Shared Key, это «Auto» по умолчанию в нашем повторителя, и он будет вести переговоры с «Open System» по умолчанию.

1. Открыть Система не требует секретного ключа (пароля) во время соединения между 850RE и основным маршрутизатором, таким образом, повторитель должен быть связан с основным маршрутизатором успешно, то RE LED будет гореть дальше. Даже если введен неверный пароль, он просто приводит к тому, что он будет терпеть неудачу в общении между ВЭ и основным маршрутизатором.

2. Как для общего ключа, она требует 4-го рукопожатия в «Auth»Процесс, он будет связан с основным маршрутизатором только тогда, когда секретный ключ (пароль). Таким образом, не будет такой проблемы, если мы выбираем «Shared Key».

Что касается проблемы, LED Signal является твердым: это потому, что есть проблема в текущем программном обеспечении. Светодиодный сигнал будет гореть только тогда, когда повторитель подключается к основному маршрутизатору и имеет доступ в Интернет! Это именно та проблема, которую мы должны исправить в следующей официальной прошивке.

### **Кроме того, помимо этого особого случая, мы по-прежнему нужны некоторые базовые**

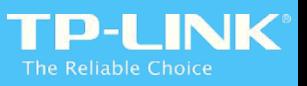

**Случай 3: После подключения повторителя к основному маршрутизатору, но некоторые функции на основе MAC-адрес, включая MAC-фильтр не вступят в силу, то почему?**

Учитывая 3-адрес WDS заменит MAC клиента с MAC-адрес ретранслятора, Proxy Mode будет генерировать виртуальный MAC, поэтому, при работе с подобным случае, сначала мы должны выяснить, в каком режиме повторителя работает на! Нам нужны разные настройки в различных режимах работы Repeater:

**4-адрес WDS:** В этом режиме Repeater будет использовать реальный MAC-адрес для связи с основным маршрутизатором, поэтому нам просто нужно ввести реальный MAC-адрес в MAC-фильтре основного маршрутизатора.

**3-адрес WDS:** В этом режиме повторителя заменит MAC-адрес клиента с MAC-адресом. Таким образом, существует проблема, если мы устанавливаем MAC фильтр в главном маршрутизаторе: если ввести MACадрес клиента, он не вступит в силу на всех. Если мы вводим MAC-адрес Repeater, есть 2 ситуации: Белый список: все клиенты, подключенные к Repeater может получить доступ к Интернету; Черный список: все клиенты, подключенные к Repeater не может получить доступ к Интернету.

**Proxy Mode:** В этом режиме Repeater будет генерировать виртуальный МАС-адрес для каждого клиента, чтобы взаимодействовать с основным маршрутизатором. Таким образом, нам нужно ввести виртуальный МАС-адрес в MAC-фильтр основного маршрутизатора. Но как мы можем знать, виртуальный MAC-адрес клиента, подключенного к Repeater? Ответ: мы можем найти виртуальный МАС-адрес в списке DHCP Clients основного маршрутизатора. Мы найдемчто Repeater в режиме прокси будет держать вторую половину MAC (24 бита) клиентов и заменить прежнюю половину MAC с бывшей половиной MAC адрес, Это тот принцип, что наш репитер создает виртуальный адрес MAC. Более того, если клиент хочет, чтобы его мобильных устройств, таких как смартфон, чтобы бродить между основным маршрутизатором и Repeater, ему нужно установить реальный адрес MAC, а также виртуальный MAC-адрес в MAC-фильтр основного маршрутизатора.

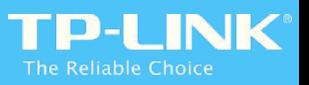

**Случай 4: TL-WA850RE подключается к Hitron BVW 3653 из Португалии NOS, D9\_V1\_150313, C7\_V3\_140929 с помощью универсального повторителя, Интернет будет периодически**

# ———————————<br>[Анализ]

Когда получил эту обратную связь от Португалии, клиенты, подключенные к 850RE понизит Интернет после определенного периода времени и не может восстановиться сама по себе, кроме того:

- 1. Все клиенты теряют IP-адрес
- 2. Клиенты могут получить доступ к Интернету, если настроен статический IP-адрес.
- 3. Подключение нового клиента к 850RE, он может получить доступ к Интернету, обычно в течение определенного периода времени.
- 4. Время Интернет капли похож на время аренды DHCP в качестве основного маршрутизатора (1 час)

Анализ по всей информации выше, мы считаем, что существует проблема в DHCP Renew процесса с клиентами 850RE. Мы делаем несколько тестов HiTron маршрутизатор отправленное из Португалии, а также D9\_V1, мы находим, что Интернет будет падать периодически, но это будет восстановить себя. Тем не менее, в тесте с большинством маршрутизаторов такихв С9 V1 150302,C8 V1 150316, нет проблем.

Анализируя пакеты данных в соответствующий процесс, мы находим: Hitron маршрутизатор получает запрос DHCP от клиентов 850RE: первые 3 требует одноадресного и последняя требует, чтобы вещать. Однако, поскольку 850RE работает в 3-адреса WDS, он заменит MAC-адрес клиентов, но не будет изменять МАС-адрес в DHCP-пакетов (Client MAC)! Таким образом, адрес источника MAC и Клиент MAC в DHCP Request не то же самое, Hitron маршрутизатор не будет отвечать те DHCP запрос с сегментом «Unicast». Для последнего DHCP запроса с сегментом Broadcast, маршрутизатор не может найти устройство в беспроводном интерфейсе в соответствии с клиента MAC в DHCP Request, поэтому он передается только DHCP Ack в интерфейсе LAN. Поэтому 850RE / его клиенты не могут получить DHCP Ack так, чтобы все клиенты 850RE теряют IP-адрес, когда превышает время аренды DHCP. Следовательно, Offer DRequest DACK, чтобы получить IP-адрес, в течение этого короткого периода времени (обычно несколько секунд), эти устройства будут потеряны в IP, а также в Интернете.

#### 【**Решение**】

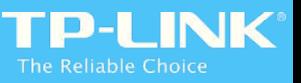

#### **Q: Какое максимальное количество клиентов, что наша AP / RE может быть связано?**

A: ят по-другому в различных продуктах, как правило, это будет 16 или 32 в теории. Но мы полагаем, что 10 беспроводных клиентов могут сделать лучший опыт.

#### **Q: роуминг ли наша поддержка AP / RE?**

A: Строго говоря, в роуминге определяется беспроводными клиентами: они будут решать, какой беспроводной сети для подключения в соответствии с их уровнем сигнала (беспроводной сети с более сильным сигналом является предпочтительным). Тем не менее, те, беспроводные маршрутизаторы / AP / RE должен использовать один и тот же SSID, пароль и шифрование типа. Поэтому, если установлен один и тот же SSID и пароль в RE в качестве основного маршрутизатора, беспроводные устройства, которые поддерживают роуминг, безусловно, понравится роуминг опыт. (Большинство беспроводных клиентов поддерживают роуминг в настоящее время)

#### **Q: При использовании ретранслятора, будет Repeater сократить пропускную способность от провайдера в половину?**

A: Как мы выяснили в предыдущей главе, при использовании 300 Мбит Repeater, клиенты, подключенные к Repeater можно получить только 150Mbps в теории. Это потому чтоповторитель должны взаимодействовать с основным маршрутизатором и клиентами одновременно. Эти две связи протекают в одном беспроводном канале! Учитывая полудуплексный протокола 802.11, для Repeater 300Mbps, такие как TL-WA850RE, его клиент может достичь теоретической скорости в 150 Мбит в большинстве, Но если провайдер предлагает клиенту пропускной способности сеть 20M, даже с учетом радиопомех и некоторые факторы, клиенты, подключенные к Repeater могут по-прежнему по-прежнему по-прежнему полной пропускной проглашательной способност

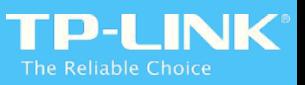

**Q: При использовании кнопки RE / WPS для подключения нашей двухдиапазонный повторитель RE200 / RE210 и двухдиапазонный маршрутизатор, RE200 / RE210 подключить только успешно 2.4G главного маршрутизатора, но не удается подключиться к 5G.**

A: На самом деле, наша двухдиапазонный повторитель может соединить обе полосы двойного диапазона маршрутизатора одним нажатием на кнопку RE. Например, при использовании C8\_V1 для тестирования с RE200, RE200 может подключаться к обоим полосам C8 только с одним нажатием на WPS / RE кнопки в C8 и R200.

Основной причиной является то, что некоторые двойные маршрутизаторы группы не поддерживают эту функцию, возможно, при нажатии на кнопку WPS в этих маршрутизаторов, это только добавляет WPS содержание в 2.4G Wi-Fi кадра маяка, но в 5G Wi-Fi кадра маяка.

#### **Q: Нажмите кнопку RE в нашем Repeater, а затем нажмите кнопку WPS на беспроводном адаптере, почему это беспроводной адаптер не может подключиться к Repeater?**

О: В процессе WPS, два устройства не находятся в равном статусе. Когда Repeater использует WPS подключение к основному маршрутизатору, повторитель играет роль абитуриента в то время как главный маршрутизатор играет роль в качестве регистратора. Однако, учитывая сценарий приложения нашего Repeater, наш ретранслятор предназначены только как абитуриент.

Когда беспроводной адаптер использует WPS для подключения к Repeater, он также играет свою роль в качестве абитуриента, но два абитуриенты не могут установить соединение WPS успешно.

**Заметка:** На самом деле, повторитель некоторых компаний может играть как абитуриент, а также регистратор. Однако, как мы знаем, учитывая сценарий приложения Repeater: использование его кнопки RE / WPS для подключения к основному маршрутизатору. Таким образом, в настоящее время нашей Repeater не поддерживает, а также не имеет плана, чтобы сделать наш Repeater играть как абитуриент, а также регистратор.

#### **Q: После установки WPS, почему SSID маршрутизатора и пароль изменено с combination with a lot of**

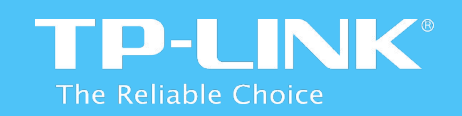

# **Thank You!**